**Oracle® Solaris Cluster 4.1릴리스노트**

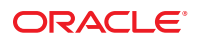

부품 번호: E37873 2014년 9월, E37873-03

#### Copyright © 2000, 2014, Oracle and/or its affiliates. All rights reserved.

본 소프트웨어와 관련 문서는 사용 제한 및 기밀 유지 규정을 포함하는 라이센스 계약서에 의거해 제공되며, 지적 재산법에 의해 보호됩니다. 라이센스<br>계약서 상에 명시적으로 허용되어 있는 경우나 법규에 의해 허용된 경우를 제외하고, 어떠한 부분도 복사, 재생, 번역, 방송, 수정, 라이센스, 전송, 배포,<br>진열, 실행, 발행, 또는 전시될 수 없습니다. 본 소프트웨어를 리버스 엔지니어링, 디스어셈 명시된 경우를 제외하고는 금지되어 있습니다.

이 안의 내용은 사전 공지 없이 변경될 수 있으며 오류가 존재하지 않음을 보증하지 않습니다. 만일 오류를 발견하면 서면으로 통지해 주기 바랍니다. 만일 본 소프트웨어나 관련 문서를 미국 정부나 또는 미국 정부를 대신하여 라이센스한 개인이나 법인에게 배송하는 경우, 다음 공지 사항이 적용됩니다.

U.S. GOVERNMENT END USERS. Oracle programs, including any operating system, integrated software, any programs installed on the hardware, and/or documentation, delivered to U.S. Government end users are "commercial computer software" pursuant to the applicable Federal Acquisition Regulation and agency-specific supplemental regulations. As such, use, duplication, disclosure, modification, and adaptation of the programs, including any operating system, integrated software, any programs installed on the hardware, and/or documentation, shall be subject to license terms and license restrictions applicable to the programs. No other rights are granted to the U.S. Government.

본 소프트웨어 혹은 하드웨어는 다양한 정보 관리 애플리케이션의 일반적인 사용을 목적으로 개발되었습니다. 본 소프트웨어 혹은 하드웨어는 개인적인<br>상해를 초래할 수 있는 애플리케이션을 포함한 본질적으로 위험한 애플리케이션에서 사용할 목적으로 개발되거나 그 용도로 사용될 수 없습니다. 만일<br>본 소프트웨어 혹은 하드웨어를 위험한 애플리케이션에서 사용할 경우, 라이센스 사용자는 해당 애플리케이션의 안전 비상-안전, 백업, 대비 및 기타 조치를 반드시 취해야 합니다. Oracle Corporation과 그 자회사는 본 소프트웨어 혹은 하드웨어를 위험한 애플리케이션에서의 사용으로 인해 발생하는 어떠한 손해에 대해서도 책임지지 않습니다.

Oracle과 Java는 Oracle Corporation 및/또는 그 자회사의 등록 상표입니다. 기타의 명칭들은 각 해당 명칭을 소유한 회사의 상표일 수 있습니다.

Intel 및 Intel Xeon은 Intel Corporation의 상표 내지는 등록 상표입니다. SPARC 상표 일체는 라이센스에 의거하여 사용되며 SPARC International, Inc.의 상표 내지는 등록 상표입니다. AMD, Opteron, AMD 로고, 및 AMD Opteron 로고는 Advanced Micro Devices의 상표 내지는 등록 상표입니다. UNIX는 The Open Group의 등록상표입니다.

본 소프트웨어 혹은 하드웨어와 관련문서(설명서)는 제 3자로부터 제공되는 컨텐츠, 제품 및 서비스에 접속할 수 있거나 정보를 제공합니다. Oracle<br>Corporation과 그 자회사는 제 3자의 컨텐츠, 제품 및 서비스와 관련하여 어떠한 책임도 지지 않으며 명시적으로 모든 보증에 대해서도 책임을 지지 Corporation-1 그 수 가구나도 구가구나 모로드, 게 3 - 오 구나드 그로도이 거 나 그 무료 그가 나 모르는 그 이 나 그도 그로 인해 초래되는 어떠한 손실, 비용 또는 손해에 대해<br>않습니다. Oracle Corporation과 그 자회사는 제 3자의 컨텐츠, 제품 및 서비스에 접속하거나 사용으로 인해 초래되는 어떠한 손실, 비용 또는 손해에 대해 어떠한 책임도 지지 않습니다.

# 목차

 $\mathbf{1}$ 

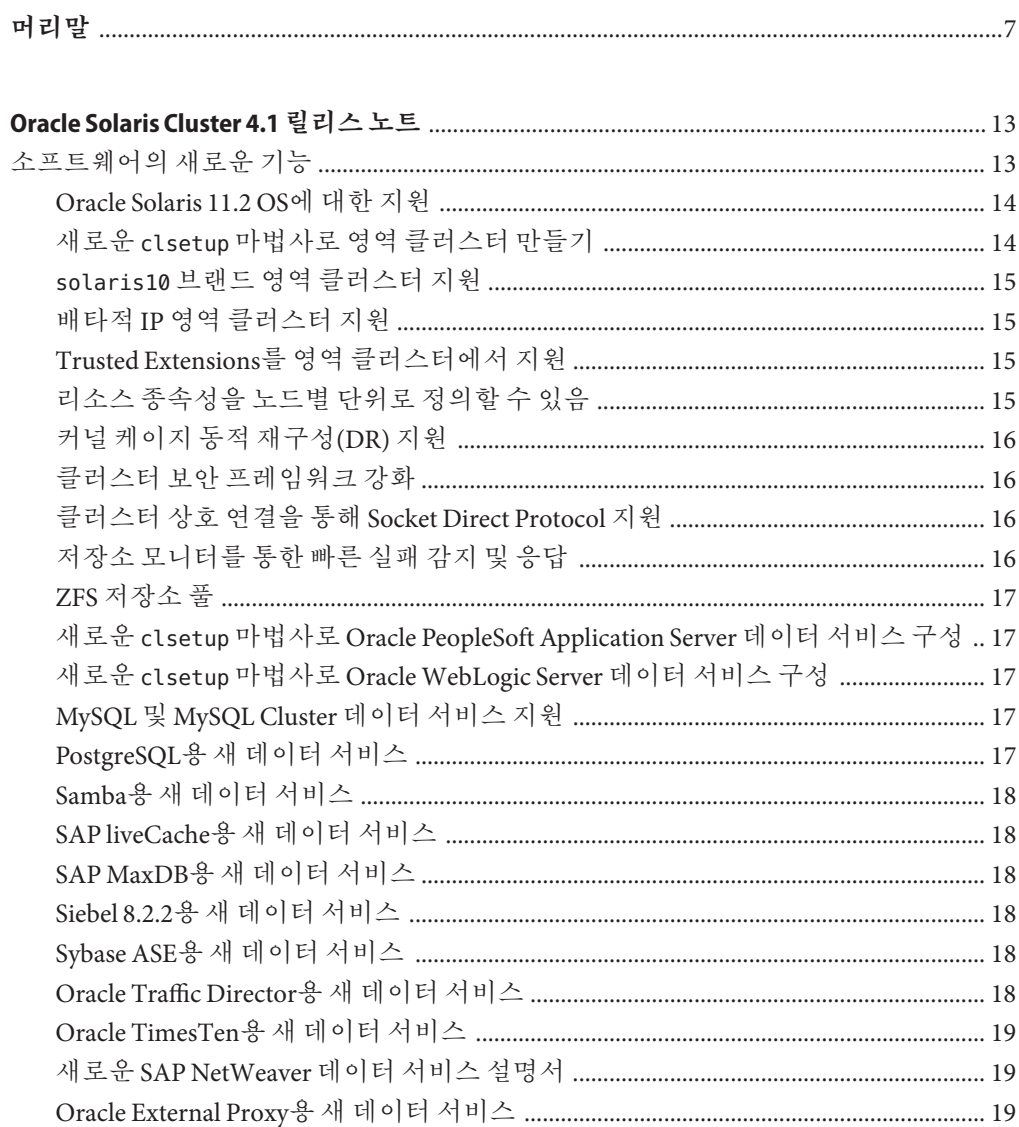

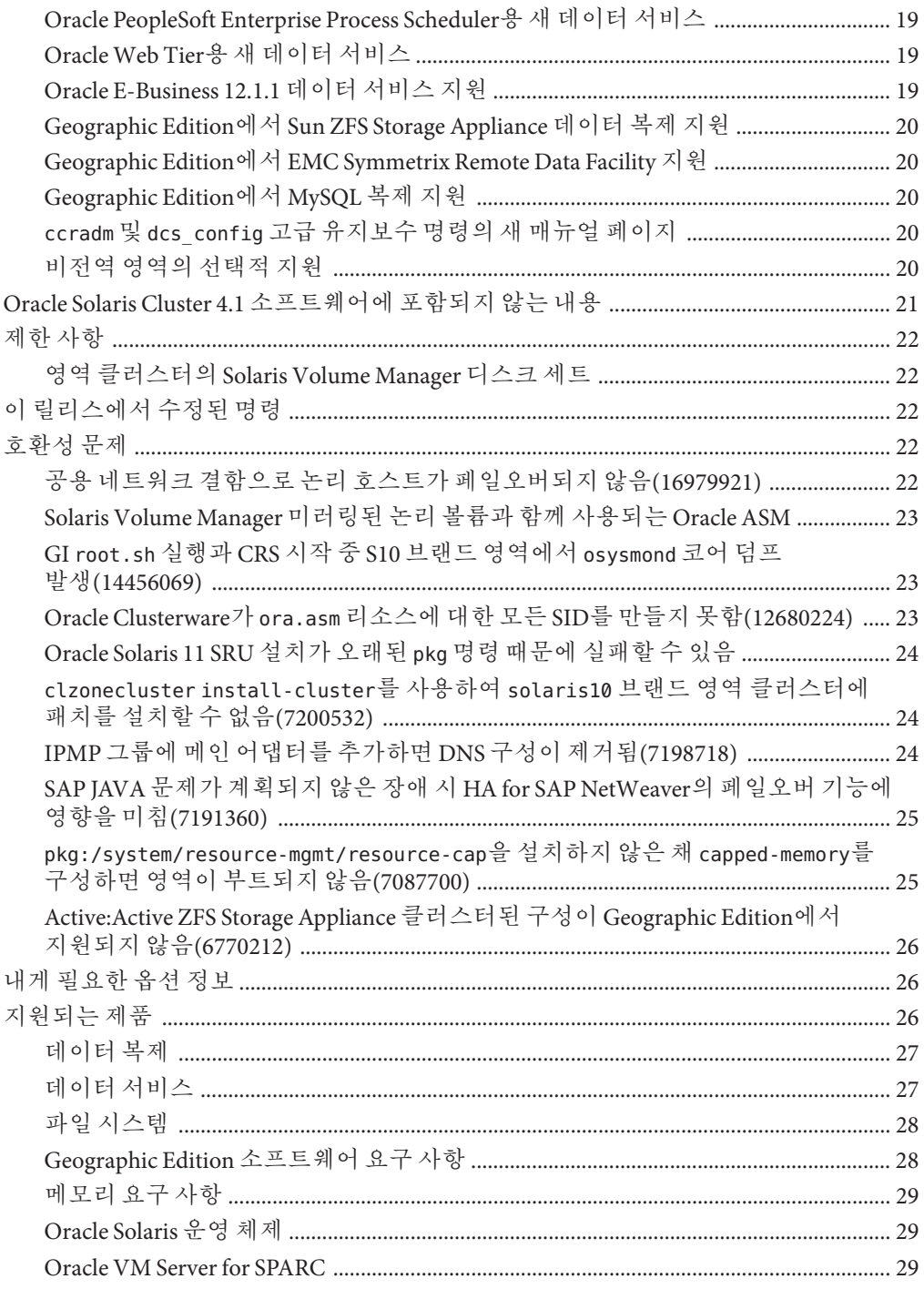

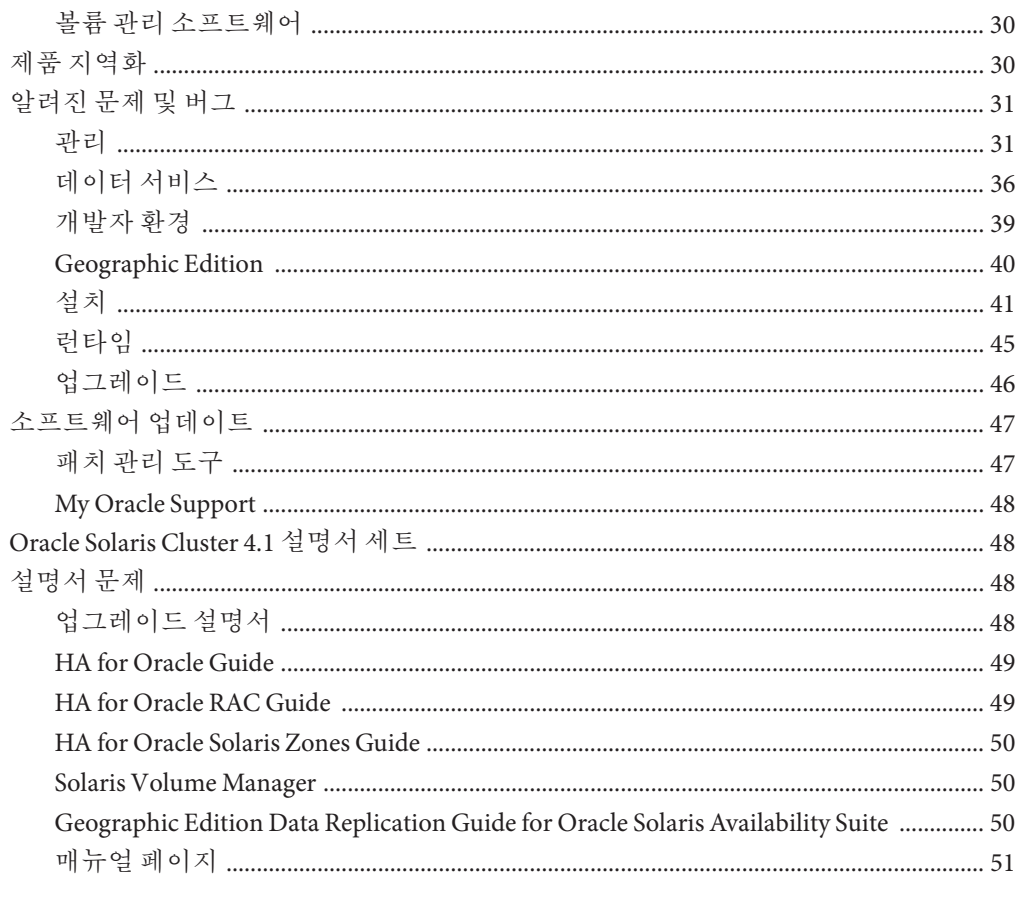

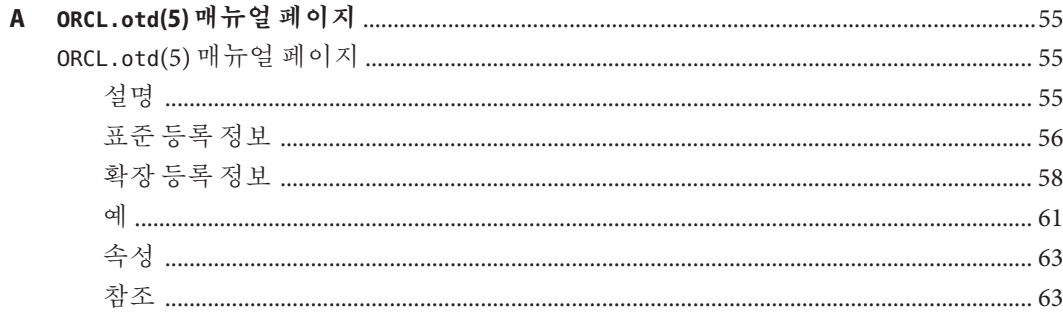

# <span id="page-6-0"></span>**머리말**

이 문서에는 SPARC 기반 시스템과 x86 기반 시스템에서 Oracle Solaris Cluster 4.1 및 Oracle Solaris Cluster Geographic Edition(Geographic Edition) 4.1 소프트웨어의 제품 기능, 요구 사항 및 제한 사항이 나열되어 있습니다. 또한 공개 결함 및 기타 알려진 문제에 대해서도 설명합니다.

이 문서는 Oracle 소프트웨어 및 하드웨어에 대한 지식이 많은 숙련된 시스템 관리자를 대상으로 작성되었습니다. 이 문서는 계획이나 판촉용 안내서가 아닙니다.

이 설명서의 지침을 이해하려면 Oracle Solaris 운영 체제에 대한 지식이 있어야 하고 Oracle Solaris Cluster 소프트웨어에서 사용하는 볼륨 관리자 소프트웨어에 대한 전문 지식이 있어야 합니다.

Bash는 Oracle Solaris 11의 기본 셸입니다. Bash 셸 프롬프트에 표시된 시스템 이름은 명확성을 위해 표시됩니다.

### **UNIX명령어사용**

이 문서에는 Oracle Solaris Cluster 데이터 서비스 설치 및 구성과 관련된 명령 정보가 포함되어 있습니다. 시스템 종료, 시스템 부트 및 장치 구성과 같은 기본 UNIX 명령과 절차에 대한 종합적인 정보가 수록되어 있지는 **않습니다**. 기본 UNIX 명령과 절차에 대한 정보는 다음 소스에서 사용 가능합니다.

- Oracle Solaris 운영 체제에 대한 온라인 설명서
- Oracle Solaris 운영 체제 매뉴얼 페이지
- 시스템에 포함되어 있는 소프트웨어 설명서

### **표기규약**

다음 표는 이 책에서 사용되는 표기 규약에 대해 설명합니다.

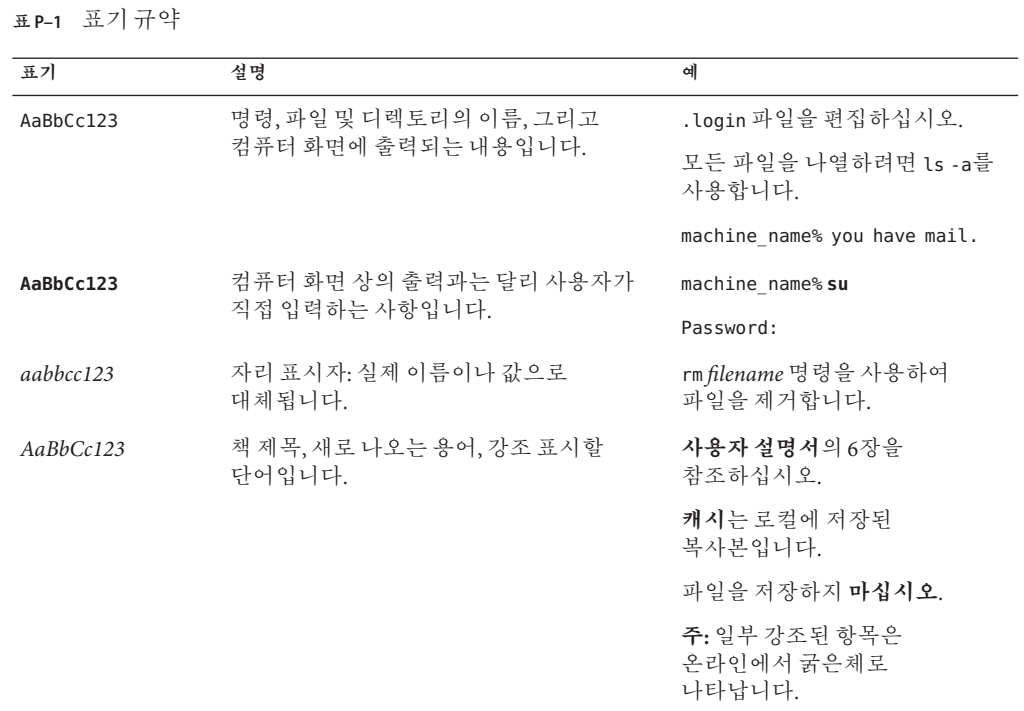

### **명령예의셸프롬프트**

다음 표에서는 Oracle Solaris OS에 포함된 셸에 대한 UNIX 시스템 프롬프트와 수퍼유저 프롬프트를 보여 줍니다. 명령 예에서 셸 프롬프트는 명령을 일반 사용자가 실행해야 하는지 또는 권한 있는 사용자가 실행해야 하는지 나타냅니다.

**표 P–2** 셸프롬프트

| 셸                               | 프롬프트          |
|---------------------------------|---------------|
| Bash 셸, Korn 셸 및 Bourne 셸       | \$            |
| 수퍼유저용 Bash 셸, Korn 셸 및 Bourne 셸 | #             |
| C셀                              | machine name% |
| 수퍼유저용C셸                         | machine name# |

### **관련문서**

Oracle Solaris Cluster 항목에 대한 정보는 다음 표에 나열된 설명서를 참조하십시오. 모든 Oracle Solaris Cluster 설명서는 [http://www.oracle.com/technetwork/indexes/](http://www.oracle.com/technetwork/indexes/documentation/index.html) [documentation/index.html](http://www.oracle.com/technetwork/indexes/documentation/index.html)에서 사용할 수 있습니다.

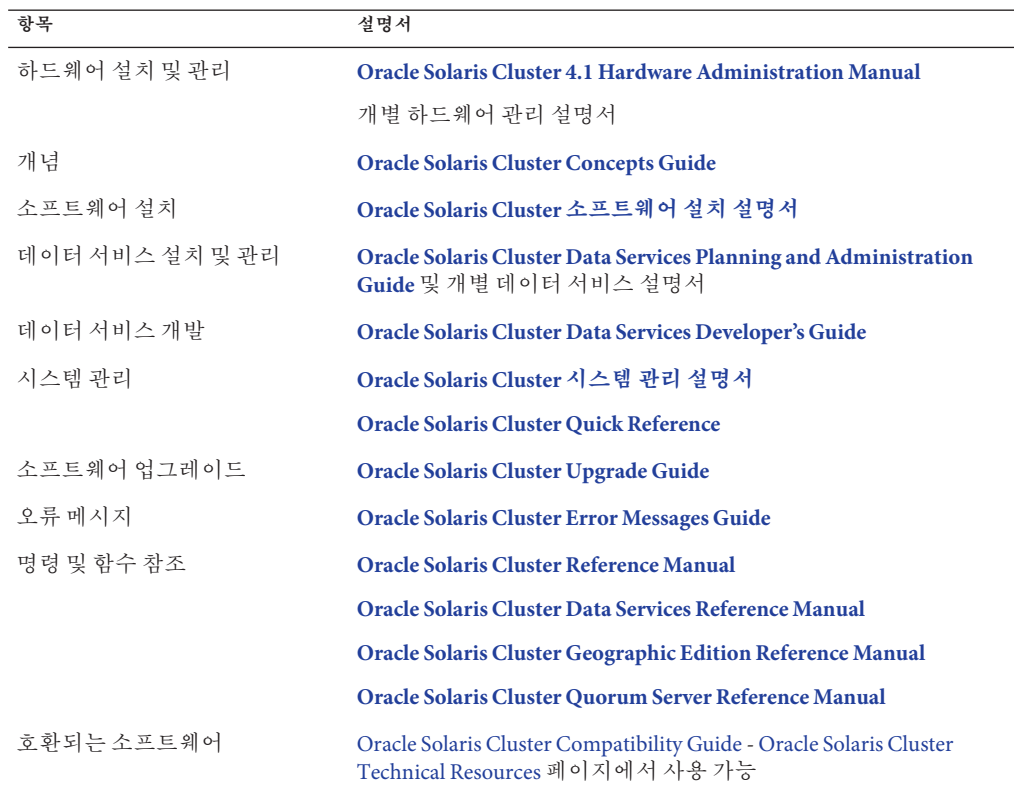

# Oracle Support에 액세스

Oracle 고객은 My Oracle Support를 통해 온라인 지원에 액세스할 수 있습니다. 자세한 내용은 <http://www.oracle.com/pls/topic/lookup?ctx=acc&id=info>를 참조하거나, 청각 장애가 있는 경우 <http://www.oracle.com/pls/topic/lookup?ctx=acc&id=trs>를 방문하십시오.

# **도움말사용**

Oracle Solaris Cluster 설치 및 사용에 문제가 있으면 서비스 담당자에게 문의하십시오. 문의할 때 다음 정보가 필요합니다.

- 이름 및 전자 메일 주소(있을 경우)
- 회사 이름, 주소 및 전화 번호
- 시스템 모델 및 일련 번호
- 운영 환경의 릴리스 번호(예: Oracle Solaris 11)
- Oracle Solaris Cluster의 릴리스 번호(예: Oracle Solaris Cluster 4.1)

다음 명령을 사용하여 서비스 담당자에게 제공할 시스템 정보를 수집합니다.

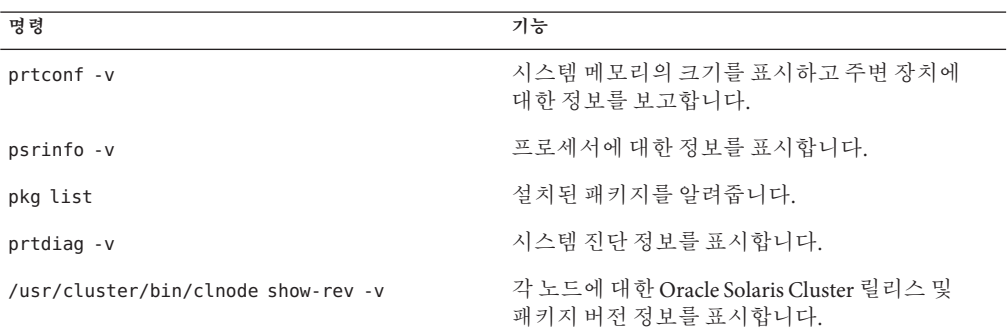

/var/adm/messages 파일의 내용을 사용할 수도 있습니다.

### **개정기록**

다음 표는 이 설명서의 초기 릴리스 이후로 개정되었거나 추가된 정보를 보여줍니다. 해당 변경 사항의 개정 날짜도 함께 보여줍니다.

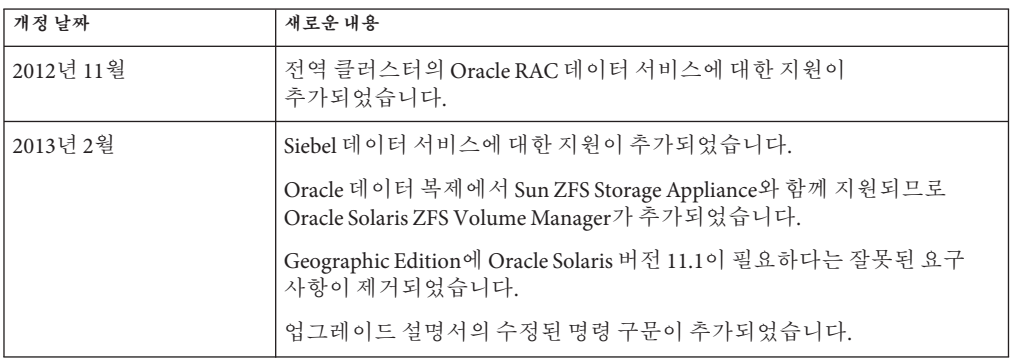

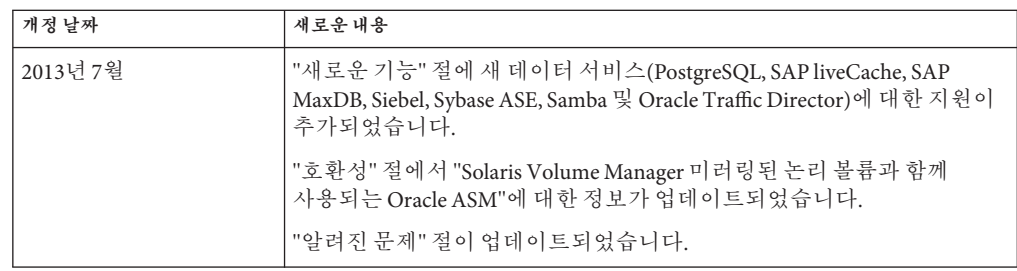

<span id="page-12-0"></span>**1 장**

# Oracle Solaris Cluster 4.1**릴리스노트**  $\begin{array}{c}\n1 \\
\hline\n\end{array}$

이 문서는 게시 시점을 기준으로 Oracle Solaris Cluster 4.1 소프트웨어 및 Oracle Solaris Cluster Geographic Edition 4.1 소프트웨어에 대한 다음 정보를 제공합니다.

- 13 페이지 "소프트웨어의 새로운 기능"
- 21 페이지 "Oracle Solaris Cluster 4.1 [소프트웨어에 포함되지 않는 내용](#page-20-0)"
- 22 페이지 "[제한 사항](#page-21-0)"
- 22 페이지 "[이 릴리스에서 수정된 명령](#page-21-0)"
- 22 페이지 "[호환성 문제](#page-21-0)"
- 26 페이지 "[내게 필요한 옵션 정보](#page-25-0)"
- 26 페이지 "[지원되는 제품](#page-25-0)"
- 30 페이지 "[제품 지역화](#page-29-0)"
- 31 페이지 "알려진 **문제 및 버**그"
- $47$  페이지 "[소프트웨어 업데이트](#page-46-0)"
- 48 페이지 ["Oracle Solaris Cluster 4.1](#page-47-0) 설명서 세트"
- 48 페이지 "설명서 뮤제"

```
이 릴리스에 지원되는 제품과 제품 버전에 대한 최신 정보는 Oracle Solaris Cluster 4
Compatibility Guide (http://www.oracle.com/
technetwork/server-storage/solaris-cluster/overview/
solariscluster4-compatibilityguide-1429037.pdf)를 참조하십시오.
```
### **소프트웨어의새로운기능**

이 절에서는 Oracle Solaris Cluster 4.1 및 Oracle Solaris Cluster Geographic Edition(Geographic Edition) 4.1 소프트웨어의 새로운 기능 및 제품과 관련된 정보를 제공합니다.

Oracle Solaris Cluster 4.1 소프트웨어는 다음과 같은 새로운 기능을 제공합니다.

- 14 페이지 ["Oracle Solaris 11.2 OS](#page-13-0)에 대한 지원"
- 14 페이지 "새로운 clsetup [마법사로 영역 클러스터 만들기](#page-13-0)"
- <span id="page-13-0"></span>■ 15 페이지 "solaris10 [브랜드 영역 클러스터 지원](#page-14-0)"
- 15 페이지 "배타적 IP [영역 클러스터 지원](#page-14-0)"
- 15 페이지 "Trusted Extensions[를 영역 클러스터에서 지원](#page-14-0)"
- 15 페이지 "[리소스 종속성을 노드별 단위로 정의할 수 있음](#page-14-0)"
- 16 페이지 "[커널 케이지 동적 재구성](#page-15-0)(DR) 지원"
- 16 페이지 "클러스터 보아 프레임워크 강화"
- 16 페이지 "[클러스터 상호 연결을 통해](#page-15-0) Socket Direct Protocol 지원"
- 16 페이지 "[저장소 모니터를 통한 빠른 실패 감지 및 응답](#page-15-0)"
- 17 페이지 "ZFS [저장소 풀](#page-16-0)"
- 17 페이지 "새로운 clsetup 마법사로 [Oracle PeopleSoft Application Server](#page-16-0) 데이터 [서비스 구성](#page-16-0)"
- 17 페이지 "새로운 clsetup 마법사로 [Oracle WebLogic Server](#page-16-0) 데이터 서비스 구성"
- 17 페이지 "MySQL 및 MySQL Cluster [데이터 서비스 지원](#page-16-0)"
- 17 페이지 "PostgreSQL[용 새 데이터 서비스](#page-16-0)"
- 18 페이지 "Samba[용 새 데이터 서비스](#page-17-0)"
- 18 페이지 "SAP liveCache[용 새 데이터 서비스](#page-17-0)"
- 18 페이지 "SAP MaxDB[용 새 데이터 서비스](#page-17-0)"
- 18 페이지 "Siebel 8.2.2[용 새 데이터 서비스](#page-17-0)"
- 18 페이지 "Sybase ASE[용 새 데이터 서비스](#page-17-0)"
- 18 페이지 ["Oracle Traffic Director](#page-17-0)용 새 데이터 서비스"
- 19 페이지 "Oracle TimesTen[용 새 데이터 서비스](#page-18-0)"
- 19 페이지 "새로운 SAP NetWeaver [데이터 서비스 설명서](#page-18-0)"
- 19 페이지 ["Oracle External Proxy](#page-18-0)용 새 데이터 서비스"
- 19 페이지 ["Oracle PeopleSoft Enterprise Process Scheduler](#page-18-0)용 새 데이터 서비스"
- 19 페이지 "Oracle Web Tier[용 새 데이터 서비스](#page-18-0)"
- 19 페이지 ["Oracle E-Business 12.1.1](#page-18-0) 데이터 서비스 지원"
- 20 페이지 "Geographic Edition에서 [Sun ZFS Storage Appliance](#page-19-0) 데이터 복제 지원"
- 20 페이지 "Geographic Edition에서 [EMC Symmetrix Remote Data Facility](#page-19-0) 지원"
- 20 페이지 ["Geographic Edition](#page-19-0)에서 MySOL 복제 지원"
- 20 페이지 "ccradm 및 dcs\_config [고급 유지보수 명령의 새 매뉴얼 페이지](#page-19-0)"
- 20 페이지 "[비전역 영역의 선택적 지원](#page-19-0)"

### **Oracle Solaris 11.2 OS에대한지원**

Oracle Solaris 11.2 소프트웨어에 대한 지원이 추가되었습니다. 클러스터를 Oracle Solaris Cluster 4.2 SRU 8 이상에서 실행하거나 이 버전으로 업그레이드해야 합니다.

### **새로운clsetup마법사로영역클러스터만들기**

이제 clsetup 유틸리티로 영역 클러스터를 만들고 네트워크 주소, 저장 장치, 파일 시스템, ZFS 저장소 풀을 구성할 수 있습니다. 자세한 내용은 **[Oracle Solaris Cluster](http://www.oracle.com/pls/topic/lookup?ctx=E37863&id=-ggzen) 소프트웨어 설치 설명서**의 "[영역 클러스터 만들기 및 구성](http://www.oracle.com/pls/topic/lookup?ctx=E37863&id=-ggzen)"을 참조하십시오.

### <span id="page-14-0"></span>**solaris10브랜드영역클러스터지원**

solaris10 브랜드 영역 클러스터에 대한 지원이 추가됩니다. 이 기능의 초기 릴리스에서, 다음 Oracle Solaris Cluster 3.3 데이터 서비스가 Oracle Solaris Cluster 4.1 구성의 solaris10 브랜드 영역 클러스터에서 지원됩니다.

- 다음 릴리스에 대한 Oracle RAC:
	- 11*g* 릴리스 2, SPARC(UDLM 없음) 또는 x86
	- 10*g* 릴리스 2, x86만 해당
- HA for Oracle PeopleSoft, SPARC만 해당
- HA for Oracle WebLogic Server, SPARC 또는 x86

Oracle Solaris Cluster Geographic Edition 소프트웨어는 초기에 solaris10 브랜드 영역 클러스터에서 지원되지 **않습니다**.

추가 Oracle Solaris Cluster 3.3 데이터 서비스나 Geographic Edition 기능이 Oracle Solaris Cluster 4.1 solaris10 브랜드 영역 클러스터에서 적격한지 여부를 알아보려면 [Oracle](http://www.oracle.com/technetwork/server-storage/solaris-cluster/overview/solariscluster4-compatibilityguide-1429037.pdf) [Solaris Cluster 4 Compatibility Guide](http://www.oracle.com/technetwork/server-storage/solaris-cluster/overview/solariscluster4-compatibilityguide-1429037.pdf)를 참조하십시오.

solaris10 브랜드 영역 클러스터를 만들기 위한 지침은 **[Oracle Solaris Cluster](http://www.oracle.com/pls/topic/lookup?ctx=E37863&id=-gmegc) 소프트웨어 설치 설명서**의 "[영역 클러스터를 만드는 방법](http://www.oracle.com/pls/topic/lookup?ctx=E37863&id=-gmegc)"을 참조하십시오.

# **배타적IP영역클러스터지원**

배타적 IP 영역 클러스터는 solaris 및 solaris10 브랜드 영역에서 작동합니다. solaris 브랜드 배타적 IP 영역 클러스터에 대한 설치 지침은 **[Oracle Solaris Cluster](http://www.oracle.com/pls/topic/lookup?ctx=E37863&id=-gmegc) 소프트웨어 설치 설명서**의 "[영역 클러스터를 만드는 방법](http://www.oracle.com/pls/topic/lookup?ctx=E37863&id=-gmegc)"을 참조하십시오. solaris10 브랜드 배타적 IP 영역 클러스터는 SRU3의 readme 파일을 참조하십시오.

# **Trusted Extensions를영역클러스터에서지원**

이제 Oracle Solaris 소프트웨어의 Trusted Extensions 기능을 영역 클러스터와 함께 사용하도록 구성할 수 있습니다. 자세한 내용은 **[Oracle Solaris Cluster](http://www.oracle.com/pls/topic/lookup?ctx=E37863&id=-gmegc) 소프트웨어 설치 설명서**의 "[영역 클러스터를 만드는 방법](http://www.oracle.com/pls/topic/lookup?ctx=E37863&id=-gmegc)"을 참조하십시오.

### **리소스종속성을노드별단위로정의할수있음**

이제 노드별 리소스 종속성을 지정할 수 있습니다. 그러면 각 노드별 인스턴스마다 종속성이 다를 수 있습니다. 노드별 인스턴스는 서로 다른 노드에서 동시에(다중 마스터 리소스 그룹) 또는 시간마다 다르게(페일오버 리소스 그룹) 온라인 상태인 리소스의 인스턴스입니다. 자세한 내용은 **[Oracle Solaris Cluster Data Services Planning and](http://www.oracle.com/pls/topic/lookup?ctx=E29475&id=-gmfqj) Administration Guide**의 ["How to Change Resource Dependency Properties"](http://www.oracle.com/pls/topic/lookup?ctx=E29475&id=-gmfqj)을 참조하십시오.

### <span id="page-15-0"></span>**커널케이지동적재구성(DR)지원**

이제 커널 케이지 메모리 DR(시스템 메모리를 포함하는 시스템 보드의 제거)이 지원됩니다. 현재 Oracle's SPARC Enterprise M8000 / M9000 시리즈 서버로 지원이 제한됩니다. 자세한 내용은 **[Oracle Solaris Cluster 4.1 Hardware Administration Manual](http://www.oracle.com/pls/topic/lookup?ctx=E37485&id=-gmfjn)**의 ["Kernel Cage DR Recovery"](http://www.oracle.com/pls/topic/lookup?ctx=E37485&id=-gmfjn)를 참조하십시오.

### **클러스터보안프레임워크강화**

비루트 사용자로 응용 프로그램을 실행하고, 암호와 같은 개인 문자열을 안전하게 저장/검색하고, RGM(Resource Group Manager) 리소스 유형 콜백 메소드에 대한 소유권과 권한을 추가로 런타임에 검사할 수 있는 새로운 기능이 추가되었습니다. 자세한 내용은 **[Oracle Solaris Cluster Data Services Developer's Guide](http://www.oracle.com/pls/topic/lookup?ctx=E29471&id=-gmkci)**의 13 장, "Security for [Data Services"](http://www.oracle.com/pls/topic/lookup?ctx=E29471&id=-gmkci)을 참조하십시오.

### **클러스터상호연결을통해Socket Direct Protocol 지원**

이제 Socket Direct Protocol이 Oracle Solaris Cluster 상호 연결을 통해 지원됩니다. 자세한 내용은 **[Oracle Solaris Cluster 4.1 Hardware Administration Manual](http://www.oracle.com/pls/topic/lookup?ctx=E37485&id=-gmifm)**의 "Requirements for [Socket Direct Protocol Over an Oracle Solaris Cluster Interconnect "](http://www.oracle.com/pls/topic/lookup?ctx=E37485&id=-gmifm)을 참조하십시오.

### **저장소모니터를통한빠른실패감지및응답**

다음과 같은 향상된 기능으로 저장소 실패를 빠르게 감지하고 응답할 수 있습니다.

- 새로운 확장 등록 정보인 RebootOnFailure가 SUNW.HAStoragePlus, SUNW.ScalDeviceGroup, SUNW.ScalMountPoint 리소스 유형에 추가되었습니다. 이 등록 정보는 해당 유형의 리소스가 로컬 노드에서 실패를 감지했을 때 다른 기본 노드나 잠재적 기본 노드에서 온라인으로 전환할 수 있는 경우 로컬 시스템을 재부트할지 여부를 지정합니다.
- 새로운 확장 등록 정보인 IOTimeout이 SUNW.ScalDeviceGroup 리소스 유형에 추가되었습니다. 이 등록 정보는 현재 SUNW.ScalMountPoint 및 SUNW.HAStoragePlus 리소스 유형에서 사용 가능한 IOTimeout 등록 정보와 마찬가지로, I/O 프로브가 실패로 간주되는 시간 길이를 정의합니다.
- 디스크 경로 모니터용 Ping\_timeout 등록 정보의 시간 초과 값 범위가 더 넓어졌습니다.

자세한 내용은 다음 매뉴얼 페이지를 참조하십시오.

 $\blacksquare$  [scdpmd.conf](http://www.oracle.com/pls/topic/lookup?ctx=E29093&id=-scdpmd.conf-4)(4)

- <span id="page-16-0"></span>■ [SUNW.HAStoragePlus](http://www.oracle.com/pls/topic/lookup?ctx=E29093&id=-sunw.hastorageplus-5)(5)
- [SUNW.ScalDeviceGroup](http://www.oracle.com/pls/topic/lookup?ctx=E29093&id=-sunw.scaldevicegroup-5)(5)
- [SUNW.ScalMountPoint](http://www.oracle.com/pls/topic/lookup?ctx=E29093&id=-sunw.scalmountpoint-5)(5)

# **ZFS저장소풀**

Oracle Solaris Cluster 소프트웨어에서 관리되는 복제 저장소에서 ZFS 저장소 풀에 대한 지원이 추가됩니다. 다음 데이터 복제 소프트웨어가 이 기능에 지원됩니다.

- EMC SRDF(Symmetrix Remote Data Facility)
- Sun ZFS 저장소 어플라이언스

### **새로운clsetup마법사로Oracle PeopleSoft Application Server데이터서비스구성**

이제 clsetup 유틸리티로 HA for Oracle PeopleSoft Application Server 데이터 서비스를 구성할 수 있습니다. 자세한 내용은 **[Oracle Solaris Cluster Data Service for Oracle](http://www.oracle.com/pls/topic/lookup?ctx=E29554&id=-cacjgdbc) PeopleSoft Enterprise Guide**의 2 장[, "Installing and Configuring the HA for PeopleSoft](http://www.oracle.com/pls/topic/lookup?ctx=E29554&id=-cacjgdbc) [Application Server"](http://www.oracle.com/pls/topic/lookup?ctx=E29554&id=-cacjgdbc)을 참조하십시오.

### **새로운clsetup마법사로OracleWebLogic Server 데이터서비스구성**

이제 clsetup 유틸리티로 HA for Oracle WebLogic Server 데이터 서비스를 구성할 수 있습니다. 자세한 내용은 **[Oracle Solaris Cluster Data Service for Oracle WebLogic Server](http://www.oracle.com/pls/topic/lookup?ctx=E35255&id=-ch19_bea-10011) Guide**의 1 장[, "Installing and Configuring Solaris Cluster HA for WebLogic Server"](http://www.oracle.com/pls/topic/lookup?ctx=E35255&id=-ch19_bea-10011)을 참조하십시오.

# **MySQL및MySQL Cluster데이터서비스지원**

이제 MySQL 및 MySQL Cluster용 데이터 서비스가 지원됩니다. 자세한 내용은 다음을 참조하십시오.

- **[Oracle Solaris Cluster Data Service for MySQL Guide](http://www.oracle.com/pls/topic/lookup?ctx=E29602&id=-)**
- **[Oracle Solaris Cluster Data Service for MySQL Cluster Guide](http://www.oracle.com/pls/topic/lookup?ctx=E36976&id=-)**

### **PostgreSQL용새데이터서비스**

이제 PostgreSQL 소프트웨어용 새 데이터 서비스가 Oracle Solaris Cluster 4.1 SRU3과 함께 제공됩니다. 자세한 내용은 **[Oracle Solaris Cluster Data Service for PostgreSQL Guide](http://www.oracle.com/pls/topic/lookup?ctx=E40145&id=-)** 를 참조하십시오.

### <span id="page-17-0"></span>**Samba용새데이터서비스**

이제 Samba 3.6.6 및 3.6.12 소프트웨어용 새 데이터 서비스가 Oracle Solaris Cluster 4.1 SRU3과 함께 제공됩니다. 자세한 내용은 My Oracle Support[\(http://support.oracle.com\)](http://support.oracle.com)에 게시된 **Deployment Example: Configuring HA Samba on Oracle Solaris 11.1**(문서 1509776)을 참조하십시오. 사이트에 액세스하려면 Oracle 지원 계약을 체결해야 합니다.

### **SAP liveCache용새데이터서비스**

이제 SAP liveCache 소프트웨어용 새 데이터 서비스가 Oracle Solaris Cluster 4.1 SRU3과 함께 제공됩니다. 자세한 내용은 **[Oracle Solaris Cluster Data Service for SAP liveCache](http://www.oracle.com/pls/topic/lookup?ctx=E29443&id=-) [Guide](http://www.oracle.com/pls/topic/lookup?ctx=E29443&id=-)** 를 참조하십시오.

### **SAP MaxDB용새데이터서비스**

이제 SAP MaxDB 소프트웨어용 새 데이터 서비스가 Oracle Solaris Cluster 4.1 SRU3과 함께 제공됩니다. 자세한 내용은 **[Oracle Solaris Cluster Data Service for SAP MaxDB Guide](http://www.oracle.com/pls/topic/lookup?ctx=E29496&id=-)** 를 참조하십시오.

### **Siebel 8.2.2용새데이터서비스**

이제 Siebel 8.2.2 소프트웨어용 새 데이터 서비스가 Oracle Solaris Cluster 4.1 SRU3과 함께 제공됩니다. 자세한 내용은 My Oracle Support[\(http://support.oracle.com\)](http://support.oracle.com)에 게시된 **Configuring the Oracle Solaris Cluster Data Service for Siebel**(문서 1509776)을 참조하십시오. 사이트에 액세스하려면 Oracle 지원 계약을 체결해야 합니다.

### **Sybase ASE용새데이터서비스**

이제 Sybase ASE 15.7용 새 데이터 서비스가 Oracle Solaris Cluster 4.1 SRU3과 함께 제공됩니다. 자세한 내용은 My Oracle Support[\(http://support.oracle.com\)](http://support.oracle.com)에 게시된 **Deployment Example: Configuring the Oracle Solaris Cluster HA for Sybase Adaptive Server Enterprise (ASE) 15.7 Agent**(문서 1509776)를 참조하십시오. 사이트에 액세스하려면 Oracle 지원 계약을 체결해야 합니다.

### **Oracle Traffic Director용새데이터서비스**

이제 Oracle Traffic Director 소프트웨어용 새 데이터 서비스가 Oracle Solaris Cluster 4.1 SRU3과 함께 제공됩니다. 자세한 내용은 릴리스 노트의 [부록](#page-54-0) A에 있는 ORCL.otd(5) 매뉴얼 페이지를 참조하십시오. My Oracle Support[\(http://support.oracle.com\)](http://support.oracle.com)에 게시된 문서 1509776도 참조하십시오. 사이트에 액세스하려면 Oracle 지원 계약을 체결해야 합니다.

<span id="page-18-0"></span>현재 지원은 엔지니어링된 시스템으로 제한됩니다. 자세한 내용은 [Oracle Solaris Cluster 4](http://www.oracle.com/technetwork/server-storage/solaris-cluster/overview/solariscluster4-compatibilityguide-1429037.pdf) Compatibility Guide ([http://www.oracle.com/](http://www.oracle.com/technetwork/server-storage/solaris-cluster/overview/solariscluster4-compatibilityguide-1429037.pdf) [technetwork/server-storage/solaris-cluster/overview/](http://www.oracle.com/technetwork/server-storage/solaris-cluster/overview/solariscluster4-compatibilityguide-1429037.pdf) [solariscluster4-compatibilityguide-1429037.pdf](http://www.oracle.com/technetwork/server-storage/solaris-cluster/overview/solariscluster4-compatibilityguide-1429037.pdf))를 참조하십시오.

### **Oracle TimesTen용새데이터서비스**

이제 Oracle TimesTen 11.2.2 소프트웨어용 새 데이터 서비스가 Oracle Solaris Cluster 4.1 SRU3과 함께 제공됩니다. 자세한 내용은 **[Oracle Solaris Cluster Data Service for Oracle](http://www.oracle.com/pls/topic/lookup?ctx=E40146&id=-) [TimesTen Guide](http://www.oracle.com/pls/topic/lookup?ctx=E40146&id=-)** 를 참조하십시오.

### **새로운SAP NetWeaver데이터서비스설명서**

이제 새로운 SAP NetWeaver 7.3 데이터 서비스 설명서가 Oracle Solaris Cluster 4.1 SRU3과 함께 제공됩니다. 자세한 내용은 **[Oracle Solaris Cluster Data Service for SAP NetWeaver](http://www.oracle.com/pls/topic/lookup?ctx=E29440&id=-) [Guide](http://www.oracle.com/pls/topic/lookup?ctx=E29440&id=-)** 를 참조하십시오.

### **Oracle External Proxy용새데이터서비스**

이제 Oracle External Proxy 소프트웨어용 새 데이터 서비스가 제공됩니다. 자세한 내용은 **[Oracle Solaris Cluster Data Service for Oracle External Proxy Guide](http://www.oracle.com/pls/topic/lookup?ctx=E29477&id=-)** 를 참조하십시오.

### **Oracle PeopleSoft Enterprise Process Scheduler용새 데이터서비스**

이제 Oracle PeopleSoft Enterprise Process Scheduler용 새 데이터 서비스가 특정 일괄 처리 및 작업 로드 밸런싱을 위해 제공됩니다. 자세한 내용은 **[Oracle Solaris Cluster Data](http://www.oracle.com/pls/topic/lookup?ctx=E29554&id=-gmjaj) [Service for Oracle PeopleSoft Enterprise Guide](http://www.oracle.com/pls/topic/lookup?ctx=E29554&id=-gmjaj)**의 3 장, "Installing and Configuring the HA [for PeopleSoft Process Scheduler"](http://www.oracle.com/pls/topic/lookup?ctx=E29554&id=-gmjaj)을 참조하십시오.

# **OracleWeb Tier용새데이터서비스**

이제 Oracle Web Tier 소프트웨어용 새 데이터 서비스가 제공됩니다. 자세한 내용은 **[Oracle Solaris Cluster Data Service for Oracle Web Tier Guide](http://www.oracle.com/pls/topic/lookup?ctx=E25790&id=-)** 를 참조하십시오.

### **Oracle E-Business 12.1.1데이터서비스지원**

이제 Oracle E-Business Suite 12.1.1용 데이터 서비스가 지원됩니다. 자세한 내용은 **[Oracle](http://www.oracle.com/pls/topic/lookup?ctx=E29648&id=-) [Solaris Cluster Data Service for Oracle E-Business Suite Guide](http://www.oracle.com/pls/topic/lookup?ctx=E29648&id=-)** 를 참조하십시오.

### <span id="page-19-0"></span>**Geographic Edition에서Sun ZFS Storage Appliance 데이터복제지원**

Oracle Solaris Cluster Geographic Edition 구성에서 Sun ZFS Storage Appliance 데이터 복제를 사용하도록 지원이 추가됩니다. 자세한 내용은 **[Oracle Solaris Cluster Geographic](http://www.oracle.com/pls/topic/lookup?ctx=E29468&id=-) [Edition Remote Replication Guide for Sun ZFS Storage Appliance](http://www.oracle.com/pls/topic/lookup?ctx=E29468&id=-)** 를 참조하십시오.

### **Geographic Edition에서EMC Symmetrix Remote Data Facility지원**

이제 Geographic Edition 소프트웨어에서 EMC SRDF(Symmetrix Remote Data Facility) 데이터 복제가 지원됩니다. 자세한 내용은 **[Oracle Solaris Cluster Geographic Edition Data](http://www.oracle.com/pls/topic/lookup?ctx=E29346&id=-) [Replication Guide for EMC Symmetrix Remote Data Facility](http://www.oracle.com/pls/topic/lookup?ctx=E29346&id=-)** 를 참조하십시오.

# **Geographic Edition에서MySQL복제지원**

이제 Geographic Edition 소프트웨어에서 MySQL 데이터 복제가 지원됩니다. 자세한 내용은 **[Oracle Solaris Cluster Geographic Edition System Administration Guide](http://www.oracle.com/pls/topic/lookup?ctx=E29353&id=-gjujk)**의 부록 F, ["Deployment Example: Replicating Data With MySQL"](http://www.oracle.com/pls/topic/lookup?ctx=E29353&id=-gjujk)를 참조하십시오.

### **ccradm및dcs\_config고급유지보수명령의새 매뉴얼페이지**

다음과 같은 고급 클러스터 관리 도구용 매뉴얼 페이지가 이 릴리스에 추가되었습니다.

- [ccradm](http://www.oracle.com/pls/topic/lookup?ctx=E29093&id=-ccradm-1m)(1M) 이 매뉴얼 페이지는 CCR(Cluster Configuration Repository) 관리용 고급 유지보수 명령인 ccradm 도구를 설명합니다.
- [dcs\\_config](http://www.oracle.com/pls/topic/lookup?ctx=E29093&id=-dcs-config-1m)(1M) 이 매뉴얼 페이지는 DCS(Device Configuration System) 관리용 고급 유지보수 명령인 dcs\_config 도구를 설명합니다. 이 명령은 이전에 진단 툴킷의 일부로 제공되었지만, 이제 4.1 릴리스에서 Oracle Solaris Cluster 소프트웨어에 추가됩니다.

### **비전역영역의선택적지원**

Oracle Solaris Cluster 4.1 릴리스는 전역 영역 및 영역 클러스터에서만 실행됩니다. 영역 클러스터가 이제 solaris 브랜드의 비전역 영역으로 구성됩니다(Oracle Solaris 10의 native 브랜드 영역과 비교할 수 있음).

solaris 및 solaris10 브랜드의 비전역 영역은 HA for Oracle Solaris Zones 데이터 서비스의 구성에 지원됩니다.

리소스 그룹 노드 목록에서 비전역 영역을 구성하는 전역 클러스터 비투표 노드 모델은 이 릴리스에서 지원되지 않습니다.

### <span id="page-20-0"></span>**Oracle Solaris Cluster 4.1소프트웨어에포함되지않는내용**

다음 기능은 Oracle Solaris Cluster 3.3 버전에 포함되었지만 Oracle Solaris Cluster 4.1 릴리스에는 포함되지 않습니다. 이러한 기능은 나중에 제공될 수 있습니다.

- Veritas File System(VxFS) 및 Veritas Volume Manager(VxVM) 지원
- Oracle RAC에 대한 VxVM 클러스터 기능 지원과 Oracle Solaris Cluster에서 VxVM 지원
- Oracle ACFS(Oracle Automatic Storage Management) 클러스터 파일 시스템에 대한 지원
- GUI 및 GUI 마법사
- Sun Management Center 지원
- Oracle에서 제공하는 Sun OFS에 대한 지원
- 비전역 영역을 리소스 그룹 노드 목록 대상으로 지원
- 개인 상호 연결에서 Oracle Solaris IP 보안 구조(IPsec) 지원
- scsnapshot 도구
- cconsole 유틸리티(Oracle Solaris pconsole 유틸리티를 대신 사용할 수 있음)
- Hitachi True Copy 및 Hitachi Universal Replicator 저장소 기반 복제 지원

다음 HA 데이터 서비스는 게시 시점에 제공되지 않았지만 나중에 제공될 수 있습니다.

- Afga IMPAX
- Informix
- Kerberos
- Oracle Application Server
- Oracle Business Intelligence Enterprise Edition
- Oracle iPlanet Web Proxy Server
- SAP Web Application Server
- SWIFTAlliance Access and Gateway
- WebSphere Message Broker
- WebSphere Message Queue

### <span id="page-21-0"></span>**제한사항**

다음 제한 사항은 게시 시점을 기준으로 적용됩니다.

Oracle 담당자에게 문의하여 기능 또는 제품이 나중에 Oracle Solaris Cluster 4.1 소프트웨어에 적합해지는지 여부를 확인하십시오.

### **영역클러스터의Solaris Volume Manager디스크 세트**

Oracle Solaris 버그 15764835는 영역 클러스터 노드에서 Solaris Volume Manager 다중 소유자 디스크 세트를 사용하지 못하도록 합니다. 영역 클러스터에서 다중 소유자 디스크 세트를 사용하려고 시도하면 기본 전역 클러스터 노드에 패닉이 발생할 수 있습니다.

### **이릴리스에서수정된명령**

이 릴리스의 Oracle Solaris Cluster 명령 인터페이스에는 변경 사항이 없어 사용자 스크립트가 실패할 수 있습니다.

### **호환성문제**

이 절에서는 초기 릴리스를 기준으로 다른 제품과 Oracle Solaris Cluster의 호환성 문제에 대한 정보를 제공합니다. 수정 프로그램의 제공 여부를 확인하려면 오라클 고객 지원 센터 담당자에게 문의하십시오.

### **공용네트워크결함으로논리호스트가 페일오버되지않음(16979921)**

**문제 요약**: 배타적 IP 영역 클러스터의 IPMP 그룹이 링크 장애를 인식하지 못하여 기본 네트워크 인터페이스 링크가 끊긴 경우에도 종속 논리 호스트 이름 리소스가 온라인 상태로 유지됩니다.

**임시해결책**: IPMP 네트워크 서비스에 대한 전이성 프로빙을 사용으로 설정하거나 배타적 IP 영역 클러스터에서 프로브 기반 IPMP 그룹을 만듭니다.

### <span id="page-22-0"></span>**Solaris Volume Manager미러링된논리볼륨과함께 사용되는Oracle ASM**

**문제 요약**: Oracle Solaris Cluster HA for Oracle Database 또는 Support for Oracle RAC 구성에서 Solaris Volume Manager 미러링된 논리 볼륨과 함께 Oracle ASM을 사용해야 할 경우, SUNW.ScalDeviceGroup 프로브 오류가 발생할 수 있습니다. 이 오류로 인해 SUNW.ScalDeviceGroup 리소스에 종속된 서비스를 사용하지 못할 수 있습니다.

**임시해결책**: SUNW.ScalDeviceGroup 리소스 유형에 대한 IOTimeout 등록 정보 설정을 늘려 이 오류를 해결할 수 있습니다. 자세한 내용은 [My Oracle Support](https://support.oracle.com) (<https://support.oracle.com>)에서 문서 603825.1을 참조하십시오.

### **GI root.sh실행과CRS시작중S10브랜드영역에서 osysmond코어덤프발생(14456069)**

**문제 요약**: 이 문제는 solaris10 브랜드 영역 클러스터에 구성된 Oracle RAC 11*g* 릴리스 2와 관련됩니다. Grid Infrastructure root.sh 스크립트를 실행하거나 CRS(Cluster Ready Services)를 시작할 때 osysmond 프로세스에서 코어 덤프가 여러 번 발생할 수 있습니다.

**해결 방법**: 패치 또는 임시해결책의 제공 여부를 알아보려면 오라클 지원 담당자에게 문의하십시오.

### **Oracle Clusterware가ora.asm리소스에대한모든 SID를만들지못함(12680224)**

**문제 요약**: Oracle ASM 인스턴스에 대한 Oracle Solaris Cluster 리소스를 만들 때, 다음 오류 메시지 중 하나를 clsetup 유틸리티에서 보고할 수 있습니다.

ORACLE SID (+ASM2) does not match the Oracle ASM configuration ORACLE SID () within CRS

ERROR: Oracle ASM is either not installed or the installation is invalid!

이 상황은 Oracle Grid Infrastructure 11*g* 릴리스 2가 설치된 후 ora.asm 리소스의 GEN\_USR\_ORA\_INST\_NAME@SERVERNAME 값이 클러스터에서 실행 중인 모든 Oracle ASM SID를 포함하지 않기 때문에 발생합니다.

**해결 방법**: crsctl 명령을 사용하여 누락된 SID를 ora.asm 리소스에 추가합니다.

```
# crsctl modify res ora.asm \
-attr "GEN_USR_ORA_INST_NAME@SERVERNAME(hostname)"=ASM_SID
```
### <span id="page-23-0"></span>**Oracle Solaris 11 SRU설치가오래된pkg명령때문에 실패할수있음**

**문제 요약**: Oracle Solaris 11.1로 업그레이드하기 전에 Oracle Solaris 11 SRU를 클러스터에 설치할 때 다음과 비슷한 오류 메시지를 수신할 수 있습니다.

WARNING: pkg(5) appears to be out of date, and should be updated before running update. Please update pkg(5) by executing 'pkg install pkg:/package/pkg' as a privileged user and then retry the update.

**해결 방법**: 오류 메시지의 지침을 따르십시오.

### **clzonecluster install-cluster를 사용하여 solaris10브랜드영역클러스터에패치를설치할수 없음(7200532)**

**문제 요약**: Oracle Solaris Cluster 패치 145333-15(SPARC) 또는 145334-15(x86)가 solaris10 브랜드 영역에 설치된 경우 clzonecluster install-cluster 명령으로 영역에 패치를 설치하지 못할 수 있습니다. 예를 들면 다음과 같습니다.

# **clzonecluster install-cluster -p patchdir=/var/tmp/patchdir,patchlistfile=plist S10ZC** Installing the patches ...<br>clzc: (C287410) Failed to execute command on node "zcnode1": scpatchadm: Logging reports to "/var/cluster/logs/install/scpatchadm.log.123"

scpatchadm.log.123 would show the message: scpatchadm: Failed to install the following patches: 123456-01 clzc: (C287410) Failed to execute command on node "zcnode1"

**해결 방법**: 영역에 로그인하고 patchadd 명령을 사용하여 패치를 설치하십시오.

Oracle Solaris Cluster 3.3 패치의 제공 여부를 알아보려면 오라클 지원 담당자에게 문의하십시오.

### **IPMP그룹에메인어댑터를추가하면DNS구성이 제거됨(7198718)**

**문제 요약**: 네트워크 어댑터를 삭제한 후 IPMP 그룹용으로 다시 만들면 문제가 발생합니다. 다음 예제 명령을 참조하십시오.

# **ipadm delete-ip** *adapter* # **ipadm create-ip** *adapter* # **ipadm create-ipmp -i** *adapter* **sc\_ipmp0**

# **ipadm create-addr -T static -a local=***hostname***/24 sc\_ipmp0/v4**

<span id="page-24-0"></span>IPMP 주소를 만든 후 바로 /etc/resolv.conf 파일이 사라지고 LDAP 서비스가 사용 안함으로 설정됩니다. 사용으로 설정된 서비스조차 오프라인 상태에 머무릅니다.

**해결 방법**: ipadm delete-ip 명령으로 네트워크 어댑터를 삭제하기 전에 svcadm refresh network/location:default 명령을 실행하십시오.

### **SAP JAVA문제가계획되지않은장애시HA for SAP NetWeaver의페일오버기능에영향을 미침(7191360)**

SAP JAVA 스택에 HA for SAP NetWeaver 구성에서 대화 인스턴스의 페일오버에 영향을 미치는 심각한 문제가 있습니다. 패닉이나 정전과 같은 계획되지 않은 노드 장애 시, SAP 메시지 서버는 시간 초과가 끝날 때까지 다른 노드에서 대화 인스턴스의 연결을 받아들이지 않습니다. 이는 다음 동작으로 이어집니다.

일단 페일오버 대화 인스턴스를 호스트하는 노드에 패닉이나 장애가 발생한 경우, 대화 인스턴스가 첫번째 시도 시 대상 노드에서 시작되지 않습니다. 대화 인스턴스는 다음 중 하나를 수행합니다.

- 한 번 이상 재시도 후 온라인이 됩니다.
- 해당 노드가 조기에 돌아온 경우 원래 노드로 페일백합니다.

이 동작은 계획되지 않은 장애 시에만 발생합니다. 노드를 순서대로 종료할 경우 이 문제가 발생하지 않습니다. 또한 ABAP 또는 듀얼 스택 구성에는 영향을 미치지 않습니다.

### **pkg:/system/resource-mgmt/resource-cap을 설치하지않은채capped-memory를구성하면 영역이부트되지않음(7087700)**

**문제 요약**: pkg:/system/resource-mgmt/resource-cap 패키지를 설치하지 않은 채 영역 구성의 일부로 capped-memory 리소스 제어를 구성하면 영역 부트를 실패합니다. 다음과 같이 출력됩니다.

zone 'zone-1': enabling system/rcap service failed: entity not found zoneadm: zone 'zone-1': call to zoneadmd failed

**해결 방법**: pkg:/system/resource-mgmt/resource-cap을 전역 영역에 설치합니다. resource-cap 패키지를 설치한 후에 영역을 부트할 수 있습니다.

### <span id="page-25-0"></span>**Active:Active ZFS Storage Appliance클러스터된 구성이Geographic Edition에서지원되지 않음(6770212)**

Oracle Solaris Cluster 4.1 소프트웨어의 초기 릴리스에서, 클러스터된 구성의 active:active 원격 복제(양쪽 헤드가 데이터를 복제하고 있음)가 Sun ZFS Storage Appliance에서 지원되지 않습니다. 패치 또는 임시해결책의 제공 여부를 알아보려면 오라클 지원 담당자에게 문의하십시오.

그러나 active-passive 구성은 현재 클러스터된 구성에서 지원됩니다.

### **내게필요한옵션정보**

Oracle의 목표는 장애가 있는 사용자라도 Oracle 제품, 서비스 및 지원 설명서를 편리하게 사용할 수 있도록 만드는 것입니다.

설명서에는 보조 기술의 사용자가 정보를 사용할 수 있도록 지원하는 기능이 포함되어 있습니다. 제품 설명서는 HTML 표시 형식에서 사용할 수 있으며 장애가 있는 사용자가 액세스할 수 있도록 지원하는 마크업을 포함하고 있습니다. 자세한 내용은 <http://www.oracle.com/us/corporate/accessibility/>에서 Oracle 내게 필요한 옵션 프로그램 웹 사이트를 참조하십시오.

### **지원되는제품**

이 절에서는 게시 시점을 기준으로 Oracle Solaris Cluster 4.1 및 Oracle Solaris Cluster Geographic Edition 4.1 소프트웨어에 대한 소프트웨어 및 메모리 요구 사항을 설명합니다. 이 릴리스에 지원되는 제품과 제품 버전에 대한 최신 정보는 [Oracle Solaris](http://www.oracle.com/technetwork/server-storage/solaris-cluster/overview/solariscluster4-compatibilityguide-1429037.pdf) [Cluster 4 Compatibility Guide \(](http://www.oracle.com/technetwork/server-storage/solaris-cluster/overview/solariscluster4-compatibilityguide-1429037.pdf)http://www.oracle.com/

[technetwork/server-storage/solaris-cluster/overview/](http://www.oracle.com/technetwork/server-storage/solaris-cluster/overview/solariscluster4-compatibilityguide-1429037.pdf) [solariscluster4-compatibilityguide-1429037.pdf](http://www.oracle.com/technetwork/server-storage/solaris-cluster/overview/solariscluster4-compatibilityguide-1429037.pdf))를 참조하십시오.

- 27 페이지 "[데이터 복제](#page-26-0)"
- 27 페이지 "[데이터 서비스](#page-26-0)"
- 28 페이지 "[파일 시스템](#page-27-0)"
- 28 페이지 "Geographic Edition [소프트웨어 요구 사항](#page-27-0)"
- 29 페이지 "[메모리 요구 사항](#page-28-0)"
- 29 페이지 ["Oracle Solaris](#page-28-0) 운영 체제"
- 29 페이지 ["Oracle VM Server for SPARC"](#page-28-0)
- 30 페이지 "볼륨 과리 소프트웨어"

### <span id="page-26-0"></span>**데이터복제**

다음 데이터 복제 제품이 이 릴리스에서 지원됩니다.

- **Oracle Solaris의 가용성 제품군 기능**
- **EMC SRDF(Symmetrix Remote Data Facility)**
- **Oracle Data Guard** Oracle Database 11 g 릴리스 2 소프트웨어를 사용하는 구성으로 지원이 제한됩니다.
- **Oracle Solaris Cluster Geographic Edition 스크립트 기반 플러그인**
- **Sun ZFS Storage Appliance** Geographic Edition 소프트웨어와 함께 사용할 때 최소한 Sun ZFS 7000 Storage Appliance 2011.1.5 소프트웨어가 필요합니다.

다음 표는 각 데이터 복제 소프트웨어 제품에 대해 이 릴리스에서 지원되는 볼륨 관리자를 설명합니다.

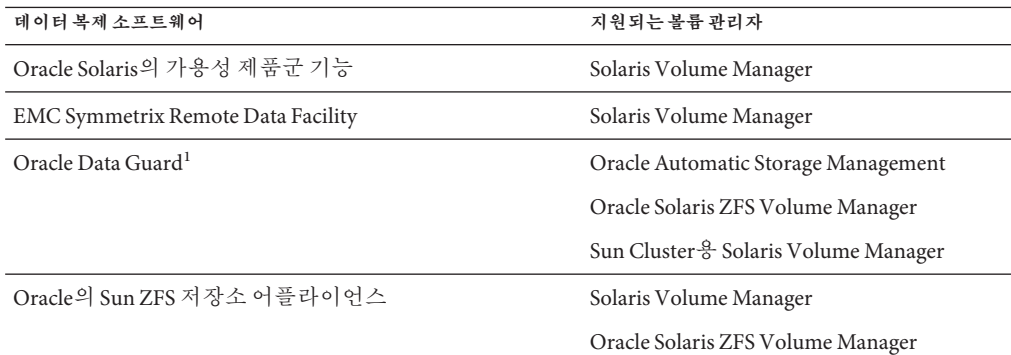

<sup>1</sup> 지원되는 추가 저장소 관리 옵션에 대한 자세한 내용은 **[Oracle Real Application Clusters](http://www.oracle.com/pls/topic/lookup?ctx=E29255&id=-fmnyo)용 Oracle Solaris Cluster 데이터 서비스 설명서**의 "[저장소 관리 요구 사항](http://www.oracle.com/pls/topic/lookup?ctx=E29255&id=-fmnyo)"를 참조하십시오.

# **데이터서비스**

게시 시점에 다음 응용 프로그램에 대한 데이터 서비스가 Oracle Solaris Cluster 4.1에서 지원됩니다.

- Apache
- Apache Tomcat
- DHCP
- DNS
- MySQL
- MySQL Cluster
- NFS
- Oracle eBusiness Suite
- Oracle External Proxy

1**장** • Oracle Solaris Cluster 4.1**릴리스노트** 27

- <span id="page-27-0"></span>■ Oracle GlassFish Server Message Queue
- Oracle Database 단일 인스턴스의 버전 11 *g* 릴리스 2만
- Oracle iPlanet Web Server
- Oracle PeopleSoft Enterprise
- Oracle Real Application Clusters의 버전 11 g 릴리스 2만
- Oracle Solaris Zones
- Oracle Traffic Director
- Oracle VM Server for SPARC
- Oracle Web Tier
- Oracle WebLogic Server
- PostgreSQL
- Samba
- SAP liveCache
- SAP MaxDB
- SAP NetWeaver
- Siebel
- Sybase ASE

### **파일시스템**

다음 표는 SPARC 및 x86 플랫폼에서 Oracle Solaris Cluster 4.1 소프트웨어와 함께 작동하는 파일 시스템을 설명합니다.

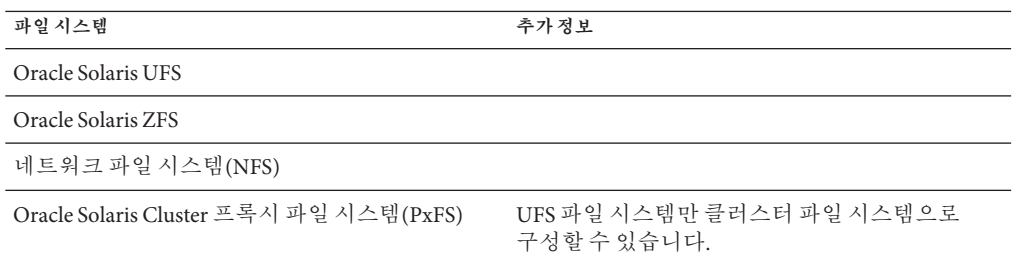

### **Geographic Edition소프트웨어요구사항**

Oracle Solaris Cluster Geographic Edition(Geographic Edition) 4.1 소프트웨어는 Oracle Solaris Cluster 소프트웨어 버전 4.1 또는 4.0에서만 실행됩니다.

Geographic Edition 4.1 소프트웨어를 실행하는 클러스터는 Geographic Edition 소프트웨어 버전 4.1 또는 4.0을 실행하는 다른 클러스터와만 파트너쉽을 이룰 수 있습니다.

### <span id="page-28-0"></span>**메모리요구사항**

Oracle Solaris Cluster 4.1 소프트웨어를 사용하려면 모든 클러스터 노드에 대해 다음 메모리 요구 사항을 충족해야 합니다.

- 물리적 RAM 최소 1.5GB(일반적으로 2GB)
- 사용 가능한 하드 드라이브 공간 최소 6GB

실제 물리적 메모리 및 하드 드라이브 요구 사항은 설치되어 있는 응용 프로그램에 따라 결정됩니다. 추가 메모리 및 하드 드라이브 요구 사항을 계산하려면 응용 프로그램 설명서를 참조하거나 응용 프로그램 공급업체에 문의하십시오.

### **Oracle Solaris운영체제**

Oracle Solaris Cluster 4.1 및 쿼럼 서버 소프트웨어에는 Oracle Solaris 11.1 OS가 필요합니다. Oracle Solaris 11.0 릴리스는 Oracle Solaris Cluster 4.1 소프트웨어에 지원되지 않습니다.

더불어 Oracle Solaris 11.1 소프트웨어로 직접 업그레이드하려면, 업그레이드 전에 시스템에서 최소한 Oracle Solaris 11 SRU 10이 실행되어야 합니다. Oracle Solaris 소프트웨어는 Oracle Solaris 11 SRU 10 이전 버전에서 Oracle Solaris 11.1로 직접 업그레이드를 지원하지 않습니다.

### **Oracle VM Server for SPARC**

이 Oracle Solaris Cluster 릴리스는 Oracle VM Server for SPARC 2.1, 2.2 및 3.0과 함께 작동합니다. 이 소프트웨어는 이전에 Sun Logical Domains(LDoms)로 불렀습니다.

다음은 Oracle Solaris 11.1의 SR-IOV 기능을 Oracle VM Server for SPARC 2.2와 함께 사용할 때 지원 사항과 제한 사항을 설명합니다.

- SR-IOV 장치는 HA for Oracle VM Server for SPARC 데이터 서비스의 **라이브 마이그레이션**을 지원하지 않습니다. 이 제한은 Oracle Solaris Cluster 4.1 소프트웨어의 초기 릴리스에 존재합니다. SR-IOV 기능의 지원 여부를 알아보려면 오라클 지원 담당자에게 문의하십시오.
- SR-IOV 장치는 HA for Oracle VM Service for SPARC 데이터 서비스의 **일반** 마이그레이션을 지원합니다. 이 기능을 지원하려면 데이터 서비스의 리소스 그룹의 모든 잠재적 기본 노드에서 SR-IOV 장치 경로가 동일해야 합니다.
- SR-IOV 장치는 클러스터 노드로 실행하도록 구성된 Oracle VM Server for SPARC 논리적 도메인에서 지원됩니다.

### <span id="page-29-0"></span>**볼륨관리소프트웨어**

다음 표는 SPARC 및 x86 플랫폼에서 Oracle Solaris 11.1과 함께 작동하는 볼륨 관리자를 설명합니다. Veritas Volume Manager(VxVM)는 Oracle Solaris Cluster 및 Oracle Solaris Cluster Geographic Edition 4.1 소프트웨어에 지원되지 않습니다.

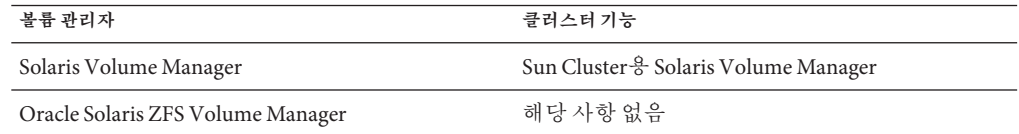

# **제품지역화**

다음 표에는 Oracle Solaris Cluster 4.1 소프트웨어의 특정 구성 요소에 대한 지역화를 설명합니다.

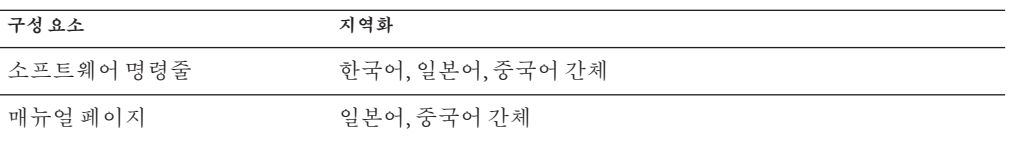

다음 표는 일반적으로 사용되는 셸에 대한 명령줄 메시지를 영어로 설정하는 명령을 보여 줍니다.

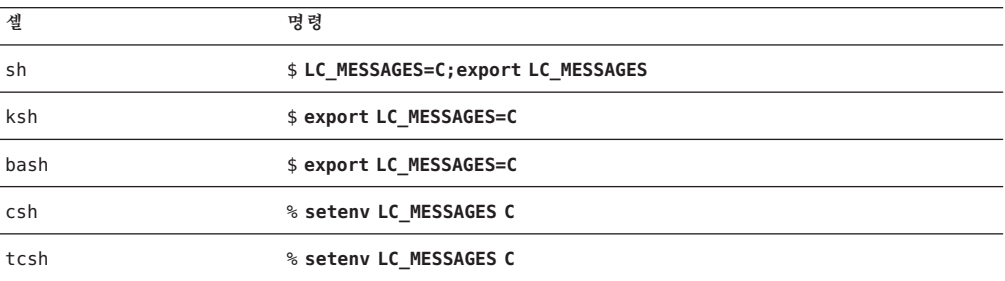

### <span id="page-30-0"></span>**알려진문제및버그**

다음 알려진 문제 및 버그는 릴리스 시점을 기준으로 Oracle Solaris Cluster 및 Oracle Solaris Cluster Geographic Edition 4.1 소프트웨어의 작동에 영향을 줍니다. 버그 및 문제는 다음 범주로 분류됩니다.

- 31 페이지 "과리"
- 36 페이지 "[데이터 서비스](#page-35-0)"
- 39 페이지 "개발자 화경"
- 40 페이지 ["Geographic Edition"](#page-39-0)
- 41 [페이지](#page-40-0) "설치"
- 45 [페이지](#page-44-0) "런타임"
- 46 페이지 "[업그레이드](#page-45-0)"

수정 프로그램의 제공 여부를 확인하려면 오라클 고객 지원 센터 담당자에게 문의하십시오.

### **관리**

#### **clzc reboot 명령을 실행하면 solaris10 브랜드 배타적 IP 영역 클러스터로인해전역영역노드에패닉이발생함(16941521)**

**문제 요약**: solaris10 브랜드 배타적 IP 영역 클러스터 노드가 재부트되거나 정지되면 전역 영역 노드에 패닉이 발생할 수 있습니다. 이 문제는 영역 클러스터 노드에서 기본 네트워크가 주 (공용) 네트워크 인터페이스로 사용되고 해당 기본 네트워크 인터페이스의 VNIC가 동일한 클러스터 내 다른 영역 클러스터 노드에 대해 구성된 경우 발생합니다.

**해결 방법**: VNIC를 만들어 배타적 IP 영역 클러스터에 대한 주 네트워크 인터페이스로 사용합니다.

### **배타적IP영역클러스터의영역에서/usr/sbin/shutdown명령을 실행하면영역클러스터에서실행중인다른영역이정지될수 있음(16963753)**

**문제 요약**: 배타적 IP 영역 클러스터의 영역에서 /usr/sbin/shutdown 명령을 사용하여 영역을 정지하거나 재부트하는 경우 작동 및 실행 중인 영역 클러스터 내 다른 영역이 클러스터 소프트웨어에 의해 정지될 수 있습니다.

**해결 방법**: 배타적 IP 영역 클러스터의 영역에서 /usr/sbin/shutdown 명령을 사용하여 영역을 정지하거나 재부트하지 마십시오. 대신 배타적 IP 영역 클러스터의 영역을 정지하거나 재부트할 때는 전역 영역에서 /usr/cluster/bin/clzonecluster 명령을 사용하십시오. 영역 클러스터 내 모든 유형의 영역을 정지하거나 재부트하려는 경우

/usr/cluster/bin/clzonecluster 명령을 사용하는 것이 올바른 방법입니다. 이 문제가 발생하면 /usr/cluster/bin/clzonecluster 명령을 사용하여 클러스터 소프트웨어에 의해 정지된 해당 영역을 부트하십시오.

#### **svc\_private\_network:default SMF서비스가solaris10브랜드배타적 IP영역클러스터에서유지관리상태로전환됨(16716992)**

**문제 요약**: solaris10 브랜드 배타적 IP 영역 클러스터의 영역에서 시스템 식별을 수행하는 경우 svc\_private\_network:default SMF 서비스가 해당 영역에서 유지 관리 상태로 전환됩니다. 이후 영역을 재부트하면 문제가 발생하지 않습니다.

**해결 방법**: solaris10 브랜드 배타적 IP 영역 클러스터의 영역에서 시스템 식별 구성을 수행한 후 해당 영역을 재부트합니다.

#### **clprivnet인터페이스에대해점보프레임MTU크기를설정할수 없음(16618736)**

**문제 요약**: 클러스터 clprivnet 인터페이스의 MTU가 항상 기본값인 1500으로 설정되며 기본 개인용 상호 연결의 MTU와 일치하지 않습니다. 따라서 clprivnet 인터페이스에 대해 점보 프레임 MTU 크기를 설정할 수 없습니다.

**해결 방법**: 알려진 임시해결책이 없습니다.

#### **공개네트워크실패가SCAN리스너를사용하는DB서버리소스를 페일오버하지않음(16231523)**

**문제 요약**: HA-Oracle 데이터베이스 리소스는 HA-Oracle 데이터베이스가 Grid Infrastructure SCAN 리스너를 사용하도록 구성될 때 공개 네트워크가 실패하면 페일오버되지 않습니다.

**해결 방법**: HA-Oracle 데이터베이스가 있는 Oracle Grid Infrastructure SCAN 리스너를 사용할 경우 SCAN 리스너와 동일한 서브넷의 IP 주소를 사용하는 논리 호스트를 HA-Oracle 데이터베이스 리소스 그룹에 추가합니다.

#### **데이터서비스구성마법사가확장가능한HAStoragePlus에대한 저장소리소스및리소스그룹을지원하지않음(7202824)**

**문제 요약**: 기존 데이터 서비스 구성 마법사가 확장 가능한 HAStoragePlus 리소스 및 리소스 그룹의 구성을 지원하지 않습니다. 또한 확장 가능한 HAStoragePlus에 대한 기존 리소스 및 리소스 그룹을 감지할 수 없습니다.

예를 들어, HA for WebLogic Server를 다중 인스턴스 모드로 구성하는 동안, 클러스터에 기존의 확장 가능한 HAStoragePlus 리소스 및 리소스 그룹이 있는 경우에도 마법사가 **선택할 수 있는 고가용성 저장소 자원이 없습니다**.를 표시합니다.

**해결 방법**: 다음 방법으로 확장 가능한 HAStoragePlus 리소스 및 리소스 그룹을 사용하도록 데이터 서비스를 구성합니다.

- 1. clresourcegroup 및 clresource 명령을 사용하여 HAStoragePlus 리소스 그룹 및 리소스를 확장 가능 모드로 구성합니다.
- 2. clsetup 마법사를 사용하여 데이터 서비스가 로컬 파일 시스템에 있는 것처럼, 즉 관련된 저장소 리소스가 없는 것처럼 데이터 서비스를 구성합니다.
- 3. CLI를 사용하여 단계 1에서 구성한 확장 가능한 HAStoragePlus 리소스에 오프라인 다시 시작 종속성을 만들고, 확장 가능한 HAStoragePlus 리소스 그룹에 강한 긍정적 친화성을 만듭니다.

#### **배타적IP영역클러스터에서노드를제거하면클러스터노드에패닉 발생(7199744)**

**문제 요약**: 배타적 IP 영역 클러스터에서 영역 클러스터 노드를 제거하면 배타적 IP 영역 클러스터를 호스트하는 전역 클러스터 노드에 패닉이 발생합니다. 이 문제는 InfiniBand 상호 연결로 구성된 전역 클러스터에만 나타납니다.

**해결 방법**: 영역 클러스터 노드를 제거하기 전에 배타적 IP 영역 클러스터를 중지합니다.

#### **존재하지않는privnet을지정하면유효한privnet에도불구하고 영역클러스터가부트하지못함(7199431)**

**문제 요약**: 배타적 IP 영역 클러스터 구성(ip-type=exclusive)에서 존재하지 않거나 잘못된 네트워크 링크가 privnet 리소스로 지정된 경우 유효한 privnet 리소스가 있음에도 불구하고 영역 클러스터 노드가 영역 클러스터에 조인하지 못합니다.

**해결 방법**: 영역 클러스터 구성에서 잘못된 privnet 리소스를 제거하고 영역 클러스터 노드를 재부트합니다.

#### # **clzonecluster reboot -n** *nodename zone-cluster*

또는 잘못된 privnet 리소스에 해당하는 누락된 네트워크 링크를 만들고 영역을 재부트합니다. 자세한 내용은 [dladm](http://www.oracle.com/pls/topic/lookup?ctx=E29031&id=-dladm-1m)(1M) 매뉴얼 페이지를 참조하십시오.

### **clzonecluster명령에서defrouter가allowed-addr없이지정될수 없음을확인하지못함, CCR에실패한구성이있음(7199135)**

**문제 요약**: 배타적 IP 영역 클러스터에서 net 리소스의 노드 범위에 defrouter 등록 정보를 지정하고 allowed-address 등록 정보를 지정하지 않은 경우 Oracle Solaris 소프트웨어에 오류가 발생합니다. Oracle Solaris 소프트웨어에서 배타적 IP 영역 클러스터에 대해 defrouter 등록 정보를 지정한 경우 항상 allowed-address 등록 정보를 지정해야 합니다. 그렇지 않으면 Oracle Solaris 소프트웨어에 적절한 오류 메시지가 보고되지만, 클러스터에서 이미 CCR이 영역 클러스터 정보로 채워져 있습니다. 이에 따라 영역 클러스터가 Unknown 상태로 남습니다.

**해결 방법**: 영역 클러스터에 대해 allowed-address 등록 정보를 지정합니다.

#### **clzonecluster boot, reboot, halt하위명령에서클러스터노드중 하나라도클러스터에속하지않으면명령실패(7193998)**

**문제 요약**: clzonecluster boot, reboot, halt 하위 명령에서 클러스터 노드 중 하나라도 클러스터에 속하지 않으면 명령을 실패합니다. 다음과 비슷한 오류가 표시됩니다.

root@pnode1:~# clzc reboot zoneclustername clzc: (C827595) "pnode2" is not in cluster mode. clzc: (C493113) No such object.

root@pnode1:~# clzc halt zoneclustername clzc: (C827595) "pnode2" is not in cluster mode. clzc: (C493113) No such object.

clzonecluster boot, reboot, halt 하위 명령은 실패할 것이 아니라, 비클러스터 모드에 속한 노드를 건너뛰어야 합니다.

**해결 방법**: 다음 옵션을 clzonecluster boot 또는 clzonecluster halt 명령과 함께 사용하여 하위 명령을 위한 노드 목록을 지정합니다.

-n *nodename*[,...]

-n 옵션은 지정된 노드의 하위 세트에서 하위 명령의 실행을 허용합니다. 예를 들어, pnode1, pnode2, pnode3 노드로 구성된 3-노드 클러스터에서 pnode2 노드가 작동 중지된 경우 다음 clzonecluster 하위 명령에서 작동 중지 노드를 제외할 수 있습니다.

clzonecluster halt -n pnode1,pnode3 *zoneclustername* clzonecluster boot -n pnode1,pnode3 *zoneclustername* clzonecluster reboot -n pnode1,pnode3 *zoneclustername*

#### **클러스터파일시스템이확장된속성을지원하지않음(7167470)**

**문제 요약**: 확장된 속성이 현재 클러스터 파일 시스템에서 지원되지 않습니다. 사용자가 xattr 마운트 옵션으로 클러스터 파일 시스템을 마운트할 때 다음 동작이 나타납니다.

- 일반 파일에서 확장된 속성 작업은 FNOFNT 오류와 함께 실패합니다.
- 디렉토리에서 확장된 속성 작업은 디렉토리 자체에는 일반 작업처럼 작동합니다.

따라서 어떤 프로그램이 클러스터 파일 시스템에서 파일의 확장된 속성에 액세스할 경우 예상된 결과를 얻지 못할 수 있습니다.

**해결 방법**: noxattr 마운트 옵션으로 클러스터 파일 시스템을 마운트합니다.

#### **PxFS보조서버의비전역영역에서chmod를사용하여setuid권한을 설정하면오류가반환됨(7020380)**

**문제 요약**: chmod 명령이 클러스터 파일 시스템에서 파일에 대한 setuid 권한을 변경하지 못할 수 있습니다. chmod 명령이 비전역 영역에서 실행되고 비전역 영역이 PxFS 기본 서버에 없는 경우 chmod 명령이 setuid 권한을 변경하지 못합니다.

```
예를 들면 다음과 같습니다.
```

```
# chmod 4755 /global/oracle/test-file
chmod: WARNING: can't change /global/oracle/test-file
```
**해결 방법**: 다음 중 하나를 수행합니다.

- 클러스터 파일 시스템을 액세스하는 전역 클러스터 노드에서 작업을 수행합니다.
- 클러스터 파일 시스템에 루프백 마운트할 수 있는 PxFS 기본 노드에서 실행되는 비전역 영역에서 작업을 수행합니다.
- 오류가 발생한 비전역 영역이 실행 중인 전역 클러스터 노드로 PxFS 기본 노드를 전환합니다.

### **조정할수없는확장등록정보로구성파일에서리소스를만들수 없음(6971632)**

**문제 요약**: XML 구성 파일을 사용하여 리소스를 만들 때 어떤 리소스에 조정할 수 없는 확장 등록 정보가 있으면, 즉 Tunable 리소스 등록 정보 속성이 None으로 설정되면 리소스를 만들지 못합니다.

**해결 방법**: XML 구성 파일을 편집하여 조정할 수 없는 확장 등록 정보를 리소스에서 제거합니다.

#### **클러스터로드가높을때장치보호(fencing)를비활성화하면예약 충돌이발생함(6908466)**

**문제 요약**: 활성 I/O 로드가 있는 공유 장치에 보호(fencing) 기능을 끄면 장치에 연결된 노드 중 하나에 예약 충돌 패닉이 발생할 수 있습니다.

**해결 방법**: 보호(fencing) 기능을 끄기 전에 해당 장치의 I/O 작업을 중지합니다.

#### **EMC SRDF에서복제된장치그룹상태로인해스위치오버및 스위치백을실패할경우스위치오버가거부됨(6798901)**

**문제 요약**: EMC SRDF 장치 그룹에서 복제본 쌍이 분할된 경우 장치 그룹을 다른 노드로 전환하려고 시도하면 스위치오버를 실패합니다. 더욱이, 장치 그룹에서 복제본 쌍이 쌍을 이룬 상태로 돌아갈 때까지 원래 노드에서 온라인으로 돌아올 수 없습니다.

**해결 방법**: 연관된 Oracle Solaris Cluster 전역 장치 그룹을 다른 클러스터 노드로 전환하려고 시도하기 전에 SRDF 복제본이 분할되지 않았는지 확인합니다.

#### **클러스터구성에서노드를제거하면노드패닉이발생할수 있음(6735924)**

**문제 요약**: 남은 노드 중 하나가 클러스터를 벗어나거나 클러스터 구성에서 제거된 경우 3 노드 클러스터에서 2 노드 클러스터로 클러스터 구성을 변경하면 클러스터가 모두 손실될 수 있습니다.

<span id="page-35-0"></span>**해결 방법**: 3중 노드 클러스터 구성에서 노드를 제거한 직후 남은 클러스터 노드 중 하나에서 cldevice clear 명령을 실행합니다.

### **DID를결합할때자세한검증검사가필요함(6605101)**

**문제 요약**: cldevice 명령이 단일 DID 장치로 결합하려는 복제된 SRDF 장치들이 실제로 서로의 복제본이고 지정된 복제 그룹에 속하는지 확인할 수 없습니다.

**해결 방법**: SRDF와 함께 DID 장치를 결합할 때는 매우 주의하십시오. 지정된 DID 장치 인스턴스들이 서로의 복제본이고 지정된 장치 그룹에 속하는지 확인합니다.

### **데이터서비스**

#### **TimesTen용HA에서활성-대기구성이지원되지않음(16861602)**

**문제 요약**: TimesTen 활성-대기 구성을 사용하려면 TimesTen ttCWadmin 유틸리티에서 Oracle Solaris Cluster 메소드를 통합해야 합니다. **[Oracle Solaris Cluster Data Service for](http://www.oracle.com/pls/topic/lookup?ctx=E40146&id=-) [Oracle TimesTen Guide](http://www.oracle.com/pls/topic/lookup?ctx=E40146&id=-)**에 설명된 내용이지만, 이 통합이 아직 수행되지 않았습니다. 따라서 TimesTen용 Oracle Solaris Cluster HA에서 TimesTen 활성-대기 구성을 사용하지 말고, Oracle Solaris Cluster에서 TimesTen ttCWadmin 유틸리티를 사용하지 마십시오.

Oracle Solaris Cluster TimesTen 데이터 서비스는 일련의 리소스 유형과 함께 제공됩니다. 대부분의 리소스 유형은 TimesTen 활성-대기 구성에서 사용됩니다. Oracle Solaris Cluster를 사용하는 가용성이 높은 TimesTen 구성에는 ORCL.TimesTen\_server 리소스 유형만 사용해야 합니다.

**임시해결책**: TimesTen 활성-대기 구성을 사용하지 마십시오.

### **영역클러스터용NAS로구성된SUNW.ScalMountPoint리소스의등록 정보업데이트실패(7203506)**

**문제 요약**: 영역 클러스터용 NAS 파일 시스템으로 구성된 SUNW.ScalMountPoint 리소스에서 등록 정보를 업데이트하면 다음과 비슷한 오류 메시지와 함께 실패할 수 있습니다.

clrs: *hostname*:*zone-cluster* : Bad address

**해결 방법**: clresource 명령을 사용하여 리소스를 삭제하고 모든 필수 등록 정보와 함께 리소스를 다시 만듭니다.

#### **영역클러스터의확장가능한HAStoragePlus리소스에구성된전역 파일시스템에액세스할수없음(7197623)**

**문제 요약**: 전역 클러스터의 /etc/vfstab 파일에서 클러스터 파일 시스템의 mount-at-boot 값을 no로 사용하여 다음을 입력해 보십시오.

# **cat /etc/vfstab** /dev/md/datadg/dsk/d0 /dev/md/datadg/rdsk/d0 /global/fs-data ufs 5 **no** logging,global

> HAStoragePlus 리소스를 영역 클러스터의 확장 가능한 리소스 그룹에 만들고 위의 클러스터 파일 시스템에서 mount-at-boot 값을 no로 설정한 경우, 영역 클러스터 노드 마운트 지점을 통해 클러스터 파일 시스템 데이터가 보이지 않을 수 있습니다.

**해결 방법**: 이 문제를 피하려면 다음 단계를 수행합니다.

1. 한 전역 클러스터 노드에서 HAStoragePlus를 포함하는 영역 클러스터의 확장 가능한 리소스 그룹을 오프라인으로 가져옵니다.

# **clresourcegroup offline -Z** *zonecluster scalable-resource-group*

2. 각 전역 클러스터 노드의 /etc/vfstab 파일에서 클러스터 파일 시스템 항목의 mount-at-boot 값을 yes로 변경합니다.

/dev/md/datadg/dsk/d0 /dev/md/datadg/rdsk/d0 /global/fs-data ufs 5 **yes** logging,global

3. 한 전역 클러스터 노드에서 HAStoragePlus를 포함하는 영역 클러스터의 확장 가능한 리소스 그룹을 온라인으로 가져옵니다.

# **clresourcegroup online -Z** *zonecluster scalable-resource-group*

#### **RAC마법사가"ERROR: Oracle ASM이설치되지않았거나설치가 잘못되었습니다."와함께실패(7196184)**

**문제 요약**: Oracle RAC 구성 마법사가 ERROR: Oracle ASM**이 설치되지 않았거나 설치가 잘못되었습니다**. 메시지와 함께 실패합니다.

**해결 방법**: 다음과 같이 /var/opt/oracle/oratab 파일에서 "ASM" 항목이 첫번째인지 확인합니다.

root@phys-schost-1:~# **more /var/opt/oracle/oratab**

... +ASM1:/u01/app/11.2.0/grid:*N* # line added by Agent MOON:/oracle/ora\_base/home:*N*

### **WebLogic Server가NFS에설치된경우영역/영역클러스터에서 WebLogic Server도메인을구성하는동안clsetup마법사 실패(7196102)**

**문제 요약**: WebLogic Server가 NFS 마운트 지점에 설치된 경우 영역/영역 클러스터에서 clsetup 마법사를 사용한 HA-WebLogic Server 리소스의 구성을 실패합니다.

이 문제는 전역 클러스터의 NFS 저장소에 발생하지 않으며, NFS 이외의 저장소가 사용된 경우에도 발생하지 않습니다.

이 문제가 발생하는 조건: 영역 내에 설치된 WebLogic Server와 함께 NFS 저장소를 마운트하고 clsetup 마법사를 사용하여 WebLogic Server를 구성합니다.

오류 메시지: ERROR: The specified path is not a valid WebLogic Server domain location. Similar message will be displayed for Home Location, Start Script and Environment file

결국 Administration/Managed/RPS 서버 검색에서 실패합니다.

Not able to find the WebLogic Administration Server Instance. Make sure the provided WebLogic Domain Location (<DOMAIN\_LOCATION\_PROVIDED>) is the valid one.

No Reverse Proxy Server Instances found. You can't proceed further.

No Managed Server instances found. You can't proceed further.

**해결 방법**: WebLogic Server 리소스를 수동으로 구성합니다.

#### **많은수의Non-Network-Aware GDS리소스가사용된경우일부는 다시시작되지못하고오프라인으로남음(7189659)**

**문제 요약**: 이 문제는 다음 조건을 모두 충족하는 GDS(Generic Data Service) 리소스에 영향을 미칩니다.

- 사용자 정의 프로브 스크립트가 구성되지 않았습니다.
- network aware 등록 정보가 FALSE로 설정됩니다.
- Retry\_count 등록 정보가 -1로 설정됩니다.

리소스가 계속해서 시작하지 못할 경우 GDS가 계속 다시 시작합니다. Restart operation failed: cluster is reconfiguring 오류가 발생한 곳에 문제가 있습니다. 이에 따라 GDS 리소스가 자동으로 다시 시작되지 않습니다.

**해결 방법**: 영향을 받는 GDS 리소스를 수동으로 사용 안함으로 설정했다가 다시 사용으로 설정합니다.

#### **SUNW.Proxy\_SMF\_failover sc\_delegated\_restarter파일설명자 누수(7189211)**

**문제 요약**: SMF 프록시 리소스 SUNW.Proxy\_SMF\_failover를 사용 또는 사용 안함으로 설정할 때마다 파일 설명자 개수가 하나씩 증가합니다. 반복된 스위치로 파일 설명자가 256개로 증가하고 더 이상 리소스가 온라인으로 전환될 수 없는 지점에서 한계에 다다를 수 있습니다.

**해결 방법**: sc\_restarter SMF 서비스를 사용 안함으로 설정했다가 다시 사용으로 설정합니다.

```
# svcadm disable sc_restarter
# svcadm enable sc_restarter
```
<span id="page-38-0"></span>**set Debug\_level=1조건에서pas-rg가노드2로페일오버되고더이상 노드1에서시작할수없음(7184102)**

**문제 요약**: Debug\_level 등록 정보가 1로 설정된 경우 어떤 노드에서도 대화 인스턴스 리소스를 시작할 수 없습니다.

**해결 방법**: Debug\_level=2를 사용합니다. 이는 Debug\_level=1의 수퍼 세트입니다.

### **배율조정가능응용프로그램이영역클러스터간에격리되지 않음(6911363)**

**문제 요약**: 다른 영역 클러스터에서 실행하도록 구성된 확장 가능한 응용 프로그램이 INADDR\_ANY에 바인드하고 같은 포트를 사용하는 경우 확장 가능한 서비스가 다른 영역 클러스터에서 실행되는 이러한 응용 프로그램의 인스턴스를 구별할 수 없습니다.

**해결 방법**: 확장 가능한 응용 프로그램을 INADDR\_ANY에 로컬 IP 주소로 바인드하거나 다른 확장 가능한 응용 프로그램과 충돌하지 않는 포트에 바인드하도록 구성하지 마십시오.

#### **clnas add 또는 clnas remove 명령을 여러 노드에서 동시에 실행하면 문제가발생할수있음(6791618)**

**문제 요약**: NAS 장치를 추가하거나 제거할 때 clnas add 또는 clnas remove 명령을 여러 노드에서 동시에 실행하면 NAS 구성 파일이 손상될 수 있습니다.

**해결 방법**: 한 번에 한 노드에서만 clnas add 또는 clnas remove 명령을 실행합니다.

### **개발자환경**

#### **clresource show -p명령이잘못된정보를반환함(7200960)**

**문제 요약**: solaris10 브랜드 비전역 영역에서 clresource show -p *property* 명령이 잘못된 정보를 반환합니다.

**해결 방법**: 이 버그는 solaris10 브랜드 영역에서 Oracle Solaris Cluster 4.1 이전 버전의 바이너리로 인해 발생합니다. 다음 명령을 전역 영역에서 실행하여 로컬 비전역 영역 리소스에 대한 올바른 정보를 얻습니다.

# **clresource show -p** *property* **-Z** *zone-name*

### <span id="page-39-0"></span>**Geographic Edition**

#### **클러스터노드가Sun ZFS Storage Appliance프로젝트또는iSCSI LUN에액세스할수없음(15924240)**

**문제 요약**: 사이트가 기본 사이트일 때 노드가 클러스터에서 나오면 프로젝트 또는 iSCSI LUN에 액세스할 수 있습니다. 그러나 노드가 새로운 보조 클러스터에 참가할 때 스위치오버 또는 인계를 수행하면 프로젝트 또는 iSCSI LUN에 액세스할 수 없으며 이 노드의 응용 프로그램은 기본으로 승격된 후 파일 시스템에 액세스할 수 없게 됩니다.

**해결 방법**: 노드를 재부트하십시오.

#### **한파트너에서DR상태가계속unknown으로보고됨(7189050)**

**문제 요약**: DR 리소스가 복제 상태를 정확하게 보고하고 있더라도 DR 상태가 계속 unknown으로 보고됩니다.

**해결 방법**: **geopg validate** *protection-group* 명령을 실행하여 강제로 보호 그룹에 리소스 그룹 상태 통지를 보냅니다.

### **fs umount가기본사이트에서실패했기때문에보조사이트로인계 실패(7182720)**

**문제 요약**: 파일 시스템의 umount를 기본 사이트에서 실패한 경우 보호 그룹의 인계를 실패합니다.

**해결 방법**: 다음 단계를 수행합니다.

1. **fuser -cu** *file-system*을 실행합니다.

2. 기본 사이트에서 cd와 같은 비응용 프로그램 프로세스 ID가 있는지 검사합니다.

3. 인계 작업을 수행하기 전에 해당 프로세스를 종료합니다.

#### **ZFS Storage Appliance에서BUI를사용하여프로젝트복제가중지된 경우보호그룹만들기와검증실패(7176292)**

**문제 요약**: 브라우저 사용자 인터페이스(BUI)를 사용하여 복제를 중지할 경우 보호 그룹 검증을 실패하면 보호 그룹이 구성 오류 상태가 됩니다.

**해결 방법**: BUI에서 다음 작업을 수행하여 복제를 중지합니다.

- 1. Shares(공유) 탭 아래에서 복제 중인 프로젝트를 선택합니다.
- 2. Replication(복제) 탭을 누르고 Scheduled(예약됨) 옵션을 선택합니다.
- 3. 상태가 manual로 바뀔 때까지 기다린 후 Enable/Disable(사용/사용 안함) 버튼을 누릅니다.

### <span id="page-40-0"></span>**영역클러스터를사용중일때전역클러스터에서다중통지전자 메일이전송됨(7098290)**

**문제 요약**: Oracle Solaris Cluster Geographic Edition이 영역 클러스터에 구성된 경우, 파트너 클러스터 연결 손실에 대한 중복된 통지 전자 메일이 영역 클러스터와 전역 클러스터 양쪽에서 전송됩니다. 전자 메일은 영역 클러스터에서만 전송되어야 합니다.

**해결 방법**: 이것은 클러스터 이벤트 처리의 부작용입니다. 아무 해가 없으며 중복분은 무시하면 됩니다.

### **설치**

#### **패치옵션을지정하지않고기존3.3 5/11 solaris10브랜드영역에 데이터서비스에이전트를설치할수없음(7197399)**

**문제 요약**: Oracle Solaris Cluster 3.3 또는 3.3 5/11 DVD에서 solaris10 브랜드 비전역 영역에 에이전트를 설치할 때, solaris10 브랜드 영역을 지원하는 패치를 지정하지 않으면 clzoncecluster install-cluster 명령을 실패합니다.

**해결 방법**: 다음 단계를 수행하여 Oracle Solaris Cluster 3.3 또는 3.3 5/11 DVD에서 solaris10 브랜드 영역으로 에이전트를 설치합니다.

1. 영역 클러스터를 오프라인 모드로 재부트합니다.

# **clzonecluster reboot -o** *zonecluster*

2. clzonecluster install-cluster 명령을 실행합니다. 여기서 solaris10 브랜드 영역을 지원하는 코어 패치에 대한 정보를 지정합니다.

# **clzonecluster install-cluster -d** *dvd* **-p patchdir=***patchdir***[,patchlistfile=***patchlistfile***] \ -n** *node***[,...]]** *zonecluster*

3. 설치가 완료된 후 영역 클러스터를 재부트하여 온라인으로 가져옵니다.

# **clzonecluster reboot** *zonecluster*

#### **solaris10브랜드영역에clzonecluster install-cluster대신install을 사용할때오류가보고되지않음(7190439)**

**문제 요약**: clzonecluster install 명령을 사용하여 Oracle Solaris Cluster 릴리스 DVD에서 설치할 때, 어떤 메시지도 출력되지 않지만 아무것도 노드에 설치되지 않습니다.

**해결 방법**: solaris10 브랜드 영역에 Oracle Solaris Cluster 릴리스를 설치하려면 clzonecluster install 명령을 사용하지 마십시오. 이것은 Oracle Solaris 10 이미지를 설치하는 명령입니다. 대신, clzonecluster install-cluster 명령을 사용합니다.

#### **호스트이름에대문자가있을때ASM인스턴스프록시리소스 만들기오류발생(7190067)**

**문제 요약**: 클러스터 노드 호스트 이름에 대문자를 사용하면 ASM 인스턴스 프록시 리소스 만들기를 실패합니다.

**해결 방법**: Oracle Solaris Cluster 소프트웨어를 설치할 때 클러스터 노드 호스트 이름에 소문자만 사용하십시오.

#### **마법사가ASM SID를검색하지못함(7190064)**

**문제 요약**: clsetup 유틸리티를 사용하여 HA for Oracle 또는 HA for Oracle RAC 데이터베이스를 구성할 때, 클러스터 노드 호스트 이름이 소문자로 구성된 경우 Oracle ASM System Identifier(시스템 식별자) 화면에서 Oracle ASM SID를 검색하거나 구성할 수 없습니다.

**해결 방법**: Oracle Solaris Cluster 소프트웨어를 설치할 때 클러스터 노드 호스트 이름에 소문자만 사용하십시오.

#### **클러스터노드의호스트이름에대문자가있을때RAC프록시리소스 만들기실패(7189565)**

**문제 요약**: 클러스터 노드 호스트 이름에 대문자를 사용하면 RAC 데이터베이스 프록시 리소스 만들기를 실패합니다.

**해결 방법**: Oracle Solaris Cluster 소프트웨어를 설치할 때 클러스터 노드 호스트 이름에 소문자만 사용하십시오.

#### **solaris10브랜드영역의비대화식데이터서비스설치를위해데이터 서비스이름을구하기어려움(7184714)**

**문제 요약**: clzonecluster install-cluster 명령과 -s 옵션을 함께 사용하여 에이전트를 설치할 때 지정할 에이전트 이름이 무엇인지 알기가 어렵습니다.

**해결 방법**: **clzonecluster install-cluster -d** *dvd* **-s {all |** *software-component* **[,…]}** *options zone-cluster* 명령을 사용하여 solaris10 브랜드 영역 클러스터를 만들 때 다음 클러스터 구성 요소를 -s 옵션과 함께 지정할 수 있습니다.

- geo
- 9ias
- apache
- container
- dhcp
- dns
- ebs (SPARC만 해당)
- hadh
- ids
- iws
- kerberos
- livecache
- mqi
- mqs
- mys
- n1ge
- n1sps
- nfs
- obiee (SPARC만 해당)
- oep
- ohs
- opmn
- oracle
- pax (SPARC만 해당)
- PeopleSoft (SPARC만 해당)
- PostgreSQL
- rac
- s1as
- s1mq
- saa (SPARC만 해당)
- sag (SPARC만 해당)
- sap
- sapdb
- sapnetw
- sapwebas
- siebel (SPARC만 해당)
- smb
- sybase
- TimesTen
- tomcat
- wls
- xvm (SPARC만 해당)

### **Trusted Extensions를실행중인시스템에서cacao가통신할수 없음(7183625)**

**문제 요약**: Oracle Solaris Cluster 소프트웨어를 설치하고 구성하기 전에 Oracle Solaris 소프트웨어의 Trusted Extensions 기능이 사용으로 설정된 경우, Oracle Solaris Cluster 설정 프로시저가 공통 에이전트 컨테이너 보안 키를 클러스터의 한 노드에서 다른 노드로 복사할 수 없습니다. 클러스터 노드에서 컨테이너가 제대로 작동하려면 모든 클러스터 노드에서 보안 키의 사본이 동일해야 합니다.

**해결 방법**: 보안 키를 한 전역 클러스터 노드에서 전역 클러스터의 다른 모든 노드로 수동으로 복사합니다.

1. 각 노드에서 보안 파일 에이전트를 중지합니다.

phys-schost# **/usr/sbin/cacaoadm stop**

2. 한 노드에서 /etc/cacao/instances/default/ 디렉토리로 변경합니다.

phys-schost-1# cd **/etc/cacao/instances/default/**

3. /etc/cacao/instances/default/ 디렉토리를 tar 파일로 만듭니다.

phys-schost-1# **tar cf /tmp/SECURITY.tar security**

- 4. /tmp/SECURITY.tar 파일을 각 클러스터 노드에 복사합니다.
- 5. /tmp/SECURITY.tar 파일을 복사한 각 노드에서 보안 파일을 추출합니다.

/etc/cacao/instances/default/ 디렉토리에 이미 보안 파일이 있으면 덮어씁니다.

phys-schost-2# **cd /etc/cacao/instances/default/** phys-schost-2# **tar xf /tmp/SECURITY.tar**

6. 클러스터의 각 노드에서 /tmp/SECURITY.tar 파일을 삭제합니다.

**주 –** 보안 위험을 방지하려면 tar 파일의 각 복사본을 삭제해야 합니다.

```
phys-schost-1# rm /tmp/SECURITY.tar
phys-schost-2# rm /tmp/SECURITY.tar
```
7. 각 노드에서 보안 파일 에이전트를 다시 시작합니다.

phys-schost# **/usr/sbin/cacaoadm start**

### **clnode remove -F** *nodename* **명령이 Solaris Volume Manager 장치 그룹에서***nodename***노드를제거하지못함(6471834)**

**문제 요약**: clnode remove -F *nodename* 명령을 사용하여 클러스터에서 노드를 제거할 때 제거된 노드의 오래된 항목이 Solaris Volume Manager 장치 그룹에 남을 수 있습니다.

**해결 방법**: clnode remove -F *nodename* 명령을 실행하기 전에 metaset 명령을 사용하여 Solaris Volume Manager 장치 그룹에서 노드를 제거합니다.

Solaris Volume Manager 장치 그룹에서 노드를 제거하기 전에 clnode remove -F *nodename* 명령을 실행한 경우 활성 클러스터 노드에서 metaset 명령을 실행하여 Solaris Volume Manager 장치 그룹에서 오래된 노드 항목을 제거합니다. 그런 다음 clnode clear -F *nodename* 명령을 실행하여 클러스터에서 노드의 모든 흔적을 완전히 제거합니다.

### **자동검색이각어댑터에대해하나의상호연결경로만찾아야 함(6299097)**

**문제 요약**: 상호 연결 어댑터 간에 네트워크 하드웨어의 중복 경로가 있으면 scinstall 유틸리티가 그들 간의 상호 연결 경로를 구성하지 못할 수 있습니다.

<span id="page-44-0"></span>**해결 방법**: 자동 검색이 상호 연결 경로를 여러 개 찾으면 각 경로에 대한 어댑터 쌍을 수동으로 지정합니다.

### **런타임**

#### **논리적호스트이름페일오버에서중복된주소를만들어서장애를 초래함(7201091)**

**문제 요약**: 공유 IP 영역 클러스터의 경우(ip-type=shared) 영역 클러스터 노드의 기본 비전역 영역이 uadmin 1 0 또는 uadmin 2 0 명령을 사용하여 종료된 경우, LogicalHostname 리소스의 페일오버에서 새 기본 노드에 중복된 IP 주소가 구성될 수 있습니다. 중복된 주소는 응용 프로그램에서 주소를 사용할 수 없는 시간 동안 5분 가량 DUPLICATE 플래그로 표시됩니다. DUPLICATE 플래그에 대한 자세한 내용은 [ifconfig](http://www.oracle.com/pls/topic/lookup?ctx=E29031&id=-ifconfig-1m)(1M)

**해결 방법**: 다음 방법 중 하나를 사용합니다.

매뉴얼 페이지를 참조하십시오.

■ 전역 영역에서 영역 클러스터 노드를 완전히 종료합니다.

# **/usr/cluster/bin/clzonecluster -n** *nodename* **halt** *zone-cluster*

- 영역 클러스터 노드 내에서 종료 작업을 수행하기 전에 영역 클러스터 노드에서 모든 리소스 그룹을 비웁니다.
	- # **/usr/cluster/bin/clresourcegroup evacuate -n** *zone-cluster-node* **+**

#### **sc\_delegated\_restarter가매니페스트에설정된환경변수를 고려하지않음(7173159)**

**문제 요약**: 서비스가 SUNW.Proxy\_SMF\_failover 리소스 유형 제어하에 놓여 있을 때 서비스 매니페스트에 지정된 환경 변수를 인식할 수 없습니다.

**해결 방법**: 해결 방법이 없습니다.

### **ipadm disable-if -t***interface***를사용하여전송인터페이스를사용 안함으로설정한후다시사용으로설정할수없음(7141828)**

**문제 요약**: 개인 전송 인터페이스에 ipadm disable-if 명령을 실수로 사용할 경우 클러스터 전송 경로가 오프라인이 됩니다.

**해결 방법**: 인터페이스가 연결된 케이블을 사용 안함으로 설정했다가 다시 사용으로 설정합니다.

1. 인터페이스가 연결된 케이블을 확인합니다.

#### # **/usr/cluster/bin/clinterconnect show | grep Cable**

2. 이 노드에서 이 인터페이스에 대해 케이블을 사용 안함으로 설정합니다.

# **/usr/cluster/bin/clinterconnect disable** *cable*

<span id="page-45-0"></span>3. 케이블을 다시 사용으로 설정하여 경로를 온라인으로 가져옵니다.

# **/usr/cluster/bin/clinterconnect enable** *cable*

#### **getnetmaskbyaddr()로인해논리적호스트이름의페일오버 실패(7075347)**

**문제 요약**: netmasks 이름 서비스에 대해 nis가 사용으로 설정된 경우 논리적 호스트 이름을 페일오버하려면 네트워크에서 넷마스크를 얻어야 합니다. RGM(Resource Group Manager)이 리소스를 FAILED 상태로 넣을 때까지 오래 중단될 수 있는 CR 7051511로 인해, 이러한 getnetmaskbyaddr() 호출이 잠시 중단됩니다. 이는 /etc/netmasks 로컬 파일에 올바른 넷마스크 항목이 있더라도 발생합니다. 이 문제는 여러 서브넷에 상주하는 클러스터 노드와 같은 멀티홈 클러스터에만 영향을 줍니다.

**해결 방법**: SMF 서비스에서 처리되는 /etc/nsswitch.conf 파일이 netmasks 조회에 files만 사용하도록 구성합니다.

# **/usr/sbin/svccfg -s svc:/system/name-service/switch setprop config/netmask = astring:\"files\"** # **/usr/sbin/svcadm refresh svc:/system/name-service/switch**

### **업그레이드**

#### **x86: scinstall -u update가x86노드에서때때로클러스터패키지 업그레이드를실패함(7201491)**

**문제 요약**: x86 클러스터 노드에서 scinstall -u update를 실행할 때 때때로 클러스터 패키지 업그레이드를 실패합니다. 다음 오류 메시지가 보고됩니다.

root@phys-schost-1:~# scinstall -u update

Calling "scinstall -u preupgrade"

Renamed "/.alt.s11u1\_24a-2/etc/cluster/ccr" to "/.alt.s11u1\_24a-2/etc/cluster/ccr.upgrade".<br>Log file - /.alt.s11u1\_24a-2/var/cluster/logs/install/scinstall.upgrade.log.12037

\*\* Upgrading software \*\* Startup: Linked image publisher check ... Done Startup: Refreshing catalog 'aie' ... Done Startup: Refreshing catalog 'solaris' ... Done Startup: Refreshing catalog 'ha-cluster' ... Done Startup: Refreshing catalog 'firstboot' ... Done Startup: Checking that pkg(5) is up to date ... Done Planning: Solver setup ... Done Planning: Running solver ... Done Planning: Finding local manifests ... Done Planning: Fetching manifests: 0/26 0% complete Planning: Fetching manifests: 26/26 100% complete Planning: Package planning ... Done

<span id="page-46-0"></span>Planning: Merging actions ... Done Planning: Checking for conflicting actions ... Done Planning: Consolidating action changes ... Done Planning: Evaluating mediators ... Done Planning: Planning completed in 16.30 seconds Packages to update: 26 Planning: Linked images: 0/1 done; 1 working: zone:OtherNetZC pkg: update failed (linked image exception(s)): A 'update' operation failed for child 'zone:OtherNetZC' with an unexpected return value of 1 and generated the following output: pkg: 3/4 catalogs successfully updated: Framework stall: URL: 'http://bea100.us.oracle.com:24936/versions/0/'

> **해결 방법**: scinstall -u update 명령을 실행하기 전에 pkg refresh --full을 실행합니다.

### **소프트웨어업데이트**

이 절에서는 Oracle Solaris Cluster 구성에 대한 소프트웨어 업데이트 정보를 제공합니다. 다음 하위 절로 구성됩니다.

- 47 페이지 "패치 과리 도구"
- 48 페이지 ["My Oracle Support"](#page-47-0)

**주 –** 어떤 업데이트를 적용하거나 제거하기 전에 소프트웨어 업데이트 README를 읽어보십시오.

Oracle Solaris Cluster 제품에 필요한 소프트웨어 업데이트를 보고 다운로드하려면 My Oracle Support의 등록된 사용자여야 합니다. My Oracle Support 계정이 없으면 Oracle 서비스 담당자 또는 판매 담당 기술자에게 문의하거나 <http://support.oracle.com>에서 온라인으로 등록하십시오.

펌웨어 업데이트에 대한 내용은 하드웨어 설명서를 참조하십시오.

### **패치관리도구**

Oracle Solaris 패키지 관리 유틸리티인 pkg 사용에 대한 내용이 **[Oracle Solaris 11.1](http://www.oracle.com/pls/topic/lookup?ctx=E36680&id=-ips_install) 소프트웨어 패키지 추가 및 업데이트**의 4 장, "[소프트웨어 패키지 설치 및 업데이트](http://www.oracle.com/pls/topic/lookup?ctx=E36680&id=-ips_install)"에서 제공됩니다.

### <span id="page-47-0"></span>**My Oracle Support**

My Oracle Support 웹 사이트를 통해 Oracle 제품용 소프트웨어, 소프트웨어 업데이트 및 펌웨어와 관련된 최신 정보에 24시간 액세스할 수 있습니다. 지원되는 소프트웨어, 펌웨어 및 소프트웨어 업데이트 개정의 최신 매트릭스는 My Oracle Support 사이트[\(http://support.oracle.com](http://support.oracle.com) )에 액세스하여 확인하십시오.

Oracle Solaris Cluster 4.1 소프트웨어를 설치하고 클러스터 구성 요소(Oracle Solaris OS, Oracle Solaris Cluster 소프트웨어, 볼륨 관리자 소프트웨어, 데이터 서비스 소프트웨어 또는 디스크 하드웨어)에 소프트웨어 업데이트를 적용하기 전에, 검색한 업데이트와 함께 제공되는 해당 README 파일을 검토하십시오. 올바른 클러스터 작업을 위해 모든 클러스터 노드에서 동일한 소프트웨어 업데이트 수준을 유지해야 합니다.

특정 소프트웨어 업데이트 절차는 **[Oracle Solaris Cluster](http://www.oracle.com/pls/topic/lookup?ctx=E37868&id=-z4000076997776) 시스템 관리 설명서**의 11 장, "[소프트웨어 업데이트](http://www.oracle.com/pls/topic/lookup?ctx=E37868&id=-z4000076997776)"를 참조하십시오.

### **Oracle Solaris Cluster 4.1설명서세트**

Oracle Solaris Cluster 4.1 사용자 설명서는 다음 웹 사이트에서 PDF 및 HTML 형식으로 제공됩니다.

[http://docs.oracle.com/docs/cd/E29086\\_01/index.html](http://docs.oracle.com/docs/cd/E29086_01/index.html)

# **설명서문제**

이 절에서는 Oracle Solaris Cluster 및 Geographic Edition 4.1 릴리스의 설명서에 대한 오류나 누락에 대해 다룹니다.

- 48 페이지 "업그레이드 설명서"
- 49 페이지 ["HA for Oracle Guide"](#page-48-0)
- 49 페이지 ["HA for Oracle RAC Guide"](#page-48-0)
- 50 페이지 ["HA for Oracle Solaris Zones Guide"](#page-49-0)
- 50 페이지 ["Solaris Volume Manager"](#page-49-0)
- 50 페이지 ["Geographic Edition Data Replication Guide for Oracle Solaris Availability](#page-49-0) [Suite"](#page-49-0)
- 51 페이지 "[매뉴얼 페이지](#page-50-0)"

# **업그레이드설명서**

여러 장에서 scinstall -u update 명령에 대한 구문에 필요할 때 라이센스 정보를 지정하는 옵션이 누락되어 있습니다. 전체 명령 구문은 다음과 같습니다.

# **scinstall -u update -b [-b** *bename***] [-L accept,licenses]**

48 Oracle Solaris Cluster 4.1**릴리스노트** • 2014**년**9**월**, E37873-03

<span id="page-48-0"></span>-L 옵션에 대한 자세한 내용은 [scinstall](http://www.oracle.com/pls/topic/lookup?ctx=E29093&id=-scinstall-1m)(1M) 매뉴얼 페이지를 참조하십시오.

### **HA for Oracle Guide**

- **Oracle용 Oracle Solaris Cluster [데이터 서비스 설명서](http://www.oracle.com/pls/topic/lookup?ctx=E29260&id=-chdbghhb)**의 "HA for Oracle 확장 등록 정보 [설정](http://www.oracle.com/pls/topic/lookup?ctx=E29260&id=-chdbghhb)"에서 Oracle 서버 리소스에 대한 필수 확장 등록 정보 목록이 Oracle Grid Infrastructure를 사용할 때만 유효합니다. Oracle Grid Infrastructure를 사용하지 않을 경우 다음 확장 등록 정보도 Oracle 서버 리소스에 필요합니다.
	- Connect string
	- Alert log file

이 정보는 **Oracle용 Oracle Solaris Cluster [데이터 서비스 설명서](http://www.oracle.com/pls/topic/lookup?ctx=E29260&id=-chdjefic)**의 "Oracle ASM 없이 HA for Oracle[을 등록 및 구성하는 방법](http://www.oracle.com/pls/topic/lookup?ctx=E29260&id=-chdjefic)(CLI)"의 단계 9에도 누락되어 있습니다.

Connect\_string 및 Alert\_log\_file 확장 등록 정보에 대한 자세한 내용은 [SUNW.oracle\\_server](http://www.oracle.com/pls/topic/lookup?ctx=E29094&id=-sunw.oracle-server-5)(5) 매뉴얼 페이지를 참조하십시오.

■ **Oracle용 Oracle Solaris Cluster [데이터 서비스 설명서](http://www.oracle.com/pls/topic/lookup?ctx=E29260&id=-x-47nni)**의 "노드를 준비하는 방법"에서 다음과 같이 단계 7이 수정되었으며 단계 8이 추가되었습니다.

7. 영역 클러스터를 사용 중인 경우 clzonecluster 명령을 통해 limitpriv 등록 정보를 구성합니다.

# **clzonecluster configure** *zcname* clzonecluster:*zcname*>**set limitpriv="default,proc\_priocntl,proc\_clock\_highres"** clzonecluster:*zcname*>**commit**

8. 각 영역 클러스터 노드에서 Oracle Clusterware 시간 동기화는 활성 모드로 실행되지 않습니다.

- 영역 클러스터에 루트로 로그인합니다.
- 빅 /etc/inet/ntp.conf 파일을 만듭니다.

# **touch /etc/inet/ntp.conf**

### **HA for Oracle RAC Guide**

1장의 "How to Set the Necessary Privileges for Oracle RAC Software in a Zone Cluster" 절차에 잘못된 정보가 있습니다. 올바른 절차는 다음과 같습니다.

- 1. 영역 클러스터를 호스트하는 전역 클러스터 노드에서 수퍼유저로 전환합니다.
- 2. clzonecluster 명령을 사용하여 limitpriv 등록 정보를 구성합니다.

```
# clzonecluster configure zcname clzonecluster:zcname>set limitpriv ="default,proc_priocntl,proc_clock_highres"
clzonecluster:zcname>commit
```
3. Oracle RAC 버전 11*g* 릴리스 2부터 Oracle Clusterware 시간 동기화는 활성 모드에서 실행되지 않습니다.

- <span id="page-49-0"></span>a. 영역 클러스터에 루트로 로그인합니다.
- b. 빈 /etc/inet/ntp.conf 파일을 만듭니다.

```
# touch /etc/inet/ntp.conf
```
### **HA for Oracle Solaris Zones Guide**

다음 지침이 **[Oracle Solaris Cluster Data Service for Oracle Solaris Zones Guide](http://www.oracle.com/pls/topic/lookup?ctx=E26828&id=-glsgb)**의 "How to [Install a Zone and Perform the Initial Internal Zone Configuration"](http://www.oracle.com/pls/topic/lookup?ctx=E26828&id=-glsgb)에서 빠졌습니다. 단계 6b 후 바로 이 단계를 수행합니다.

c. 부트 환경에서 새 UUID를 업데이트한 노드에서 solaris 브랜드 유형의 다른 비전역 영역이 구성된 경우 solaris 브랜드 유형의 각 비전역 영역에 대해 활성 부트 환경에 동일 UUID를 설정합니다.

phys-schost-2# **zfs set org.opensolaris.libbe:parentbe=***uuid poolname***/***zonepath***/***rpool***/***ROOT***/***bename*

```
예를 들면 다음과 같습니다.
```
phys-schost-2# **zoneadm list -cv**<br>...<br>1 myzone1 running /zones/myzone1 solaris shared<br>...

phys-schost-2# **zlogin myzone1 beadm list -H** solaris;4391e8aa-b8d2-6da9-a5aa-d8b3e6ed6d9b;NR;/;606941184;static;1342165571

phys-schost-2# **zfs set org.opensolaris.libbe:parentbe=8fe53702-16c3-eb21-ed85-d19af92c6bbd \ rpool/zones/myzone1/rpool/ROOT/solaris**

### **Solaris Volume Manager**

Oracle Solaris Cluster 4.1 소프트웨어는 Solaris Volume Manager 소프트웨어를 지원합니다. Oracle Solaris 11 설명서 세트에는 Solaris Volume Manager 소프트웨어의 설명서가 포함되지 않습니다. 그러나 Oracle Solaris 10 9/10 릴리스의 **[Solaris Volume Manager](http://www.oracle.com/pls/topic/lookup?ctx=816-4520&id=-) [Administration Guide](http://www.oracle.com/pls/topic/lookup?ctx=816-4520&id=-)** 를 Oracle Solaris Cluster 4.1 릴리스에도 계속 사용할 수 있습니다.

### **Geographic Edition Data Replication Guide for Oracle Solaris Availability Suite**

다음 지침이 "How to Add an Application Resource Group to an Availability Suite Protection Group" 절차에서 빠졌습니다.

추가할 응용 프로그램 리소스 그룹이 원시 디스크 장치 그룹으로 구성된 경우, 해당 장치 그룹이 리소스 그룹 구성에 장치 그룹 이름이 아닌, 데이터 볼륨으로 지정되어야 합니다. 이렇게 하면 응용 프로그램 리소스 그룹이 보호 그룹에 추가된 후에도 리소스가 계속 모니터됩니다.

<span id="page-50-0"></span>예를 들어, 장치 그룹 rawdg의 해당 데이터 볼륨이 /dev/global/rdsk/d1s0인 경우 다음과 같이 응용 프로그램 리소스 그룹의 GlobalDevicePaths 등록 정보를 데이터 볼륨으로 설정해야 합니다.

# **clresourcegroup set -p GlobalDevicePaths=/dev/global/rdsk/d1s0 rawdg**

### **매뉴얼페이지**

이 절에서는 다음 Oracle Solaris Cluster 매뉴얼 페이지에 대한 오류, 누락 및 추가 내용에 대해 다룹니다.

- 51 페이지 "clzonecluster(1CL)"
- 51 페이지 "ORCL.sapcenter(5)"
- 52 페이지 "ORCL.saprepeng(5)"
- 52 페이지 "ORCL.saprepeng\_preempt(5)"
- 52 페이지 ["ORCL.sapstartsrv\(5\)"](#page-51-0)
- 52 페이지 ["scdpmd.conf\(4\)"](#page-51-0)
- 52 페이지 ["scha\\_check\\_app\\_user\(1HA\)"](#page-51-0)
- 52 페이지 ["SUNW.HAStoragePlus\(5\)"](#page-51-0)
- 53 페이지 ["SUNW.ScalDeviceGroup\(5\)"](#page-52-0)
- 53 페이지 ["SUNW.ScalMountPoint\(5\)"](#page-52-0)

#### **clzonecluster(1CL)**

- (클러스터) ip-type 등록 정보에서 shared 값만 지원된다는 내용은 잘못된 것입니다. shared 및 exclusive ip-types가 모두 지원됩니다.
- privnet 리소스 이름에 하이픈을 넣은 것(priv-net)은 잘못된 것입니다. 올바른 리소스 이름은 privnet입니다.

#### **ORCL.sapcenter(5)**

■ 설명 섹션에서 7번째 글머리 기호의 내용은 다음과 같아야 합니다.

리소스 그룹 간에 약한 긍정적 친화성을 가질 경우 SAP 중앙 서비스 리소스 그룹이 실패하면 SAP 복제된 대기열에 넣기 리소스 그룹이 온라인 상태인 노드로 폐일오버되어야 합니다. ORCL.saprepenq\_preempt 리소스가 구성되지 않은 경우 강한 부정적 친화성으로 구현되어야 합니다. 그러면 SAP 중앙 서비스 리소스 그룹을 시작하기 전에 복제된 대기열에 넣기 서버 리소스 그룹이 페일오버 대상 로드에서 오프로드됩니다.

■ 예제 1에서 다음과 같이 변경합니다.

```
Change: -p resource_dependencies=bono-1,db-rs,scs-strt-rs
To: -p resource_dependencies=db-rs,scs-strt-rs
```
#### <span id="page-51-0"></span>**ORCL.saprepenq(5)**

설명 섹션에서 7번째 글머리 기호의 내용은 다음과 같아야 합니다.

리소스 그룹 간에 약한 긍정적 친화성을 가질 경우 SAP 중앙 서비스 리소스 그룹이 실패하면 SAP 복제된 대기열에 넣기 리소스 그룹이 온라인 상태인 노드로 페일오버되어야 합니다. ORCL.saprepenq\_preempt 리소스가 구성되지 않은 경우 강한 부정적 친화성으로 구현되어야 합니다. 그러면 SAP 중앙 서비스 리소스 그룹을 시작하기 전에 복제된 대기열에 넣기 서버 리소스 그룹이 페일오버 대상 로드에서 오프로드됩니다.

#### **ORCL.saprepenq\_preempt(5)**

설명 섹션에서 8번째 글머리 기호의 내용은 다음과 같아야 합니다.

리소스 그룹 간에 약한 긍정적 친화성을 가질 경우 SAP 중앙 서비스 리소스 그룹이 실패하면 SAP 복제된 대기열에 넣기 리소스 그룹이 온라인 상태인 노드로 페일오버되어야 합니다. ORCL.saprepeng\_preempt 리소스가 구성되지 않은 경우 강한 부정적 친화성으로 구현되어야 합니다. 그러면 SAP 중앙 서비스 리소스 그룹을 시작하기 전에 복제된 대기열에 넣기 서버 리소스 그룹이 페일오버 대상 로드에서 오프로드됩니다. 복제된 대기열에 넣기 선취자 리소스가 구성된 경우 이 리소스의 업무는 대기열에 넣기 테이블을 복사한 후에 복제된 대기열에 넣기 서버 리소스 그룹을 스페어 노드로 오프로드하는 것입니다.

#### **ORCL.sapstartsrv(5)**

■ 이름 섹션에서 리소스 유형을 설명하는 문장은 다음과 같아야 합니다.

Oracle Solaris Cluster HA for SAP NetWeaver의 sapstartsrv를 처리하기 위한 리소스 유형 구현

■ 예제 1에서 다음과 같이 변경합니다.

Change: **/usr/cluster/bin/clrs create -d -g pas-rg -t sapstartsrv** To: **/usr/cluster/bin/clrs create -d -g scs-rg -t sapstartsrv**

#### **scdpmd.conf(4)**

Ping\_interval 등록 정보의 최소값이 틀렸습니다. 값은 60이 아니라, 20이어야 합니다.

#### **scha\_check\_app\_user(1HA)**

이 매뉴얼 페이지에서 "유효 사용자 ID" 사용이 잘못되었습니다. 모든 곳에서 올바른 용어는 "실제 사용자 ID"입니다. 실제 사용자 ID와 유효 사용자 ID의 구별 방법은 [setuid](http://www.oracle.com/pls/topic/lookup?ctx=E29032&id=-setuid-2)(2) 매뉴얼 페이지를 참조하십시오.

#### **SUNW.HAStoragePlus(5)**

RebootOnFailure 등록 정보의 설명에서 두번째 단락이 틀렸습니다. 올바른 단락 내용은 다음과 같습니다.

52 Oracle Solaris Cluster 4.1**릴리스노트** • 2014**년**9**월**, E37873-03

<span id="page-52-0"></span>RebootOnFailure가 TRUE로 설정되고 GlobalDevicePaths, FileSystemMountPoints, Zpools 등록 정보에 지정된 각 엔티티마다 적어도 하나의 장치가 사용 가능한 경우 로컬 시스템이 재부트됩니다. 로컬 시스템은 리소스가 온라인 상태인 전역 클러스터 노드 또는 영역 클러스터 노드를 말합니다.

#### **SUNW.ScalDeviceGroup(5)**

RebootOnFailure 등록 정보의 설명에서 두번째 단락이 틀렸습니다. 올바른 단락 내용은 다음과 같습니다.

RebootOnFailure가 TRUE로 설정되고 GlobalDevicePaths, FileSystemMountPoints, Zpools 등록 정보에 지정된 각 엔티티마다 적어도 하나의 장치가 사용 가능한 경우 로컬 시스템이 재부트됩니다. 로컬 시스템은 리소스가 온라인 상태인 전역 클러스터 노드 또는 영역 클러스터 노드를 말합니다.

#### **SUNW.ScalMountPoint(5)**

RebootOnFailure 등록 정보의 설명에서 두번째 단락이 틀렸습니다. 올바른 단락 내용은 다음과 같습니다.

RebootOnFailure가 TRUE로 설정되고 GlobalDevicePaths, FileSystemMountPoints, Zpools 등록 정보에 지정된 각 엔티티마다 적어도 하나의 장치가 사용 가능한 경우 로컬 시스템이 재부트됩니다. 로컬 시스템은 리소스가 온라인 상태인 전역 클러스터 노드 또는 영역 클러스터 노드를 말합니다.

<span id="page-54-0"></span>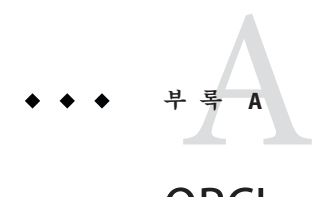

# ORCL.otd(5)**매뉴얼페이지**

이 부록은 Oracle Traffic Director용 Oracle Solaris Cluster 데이터 서비스에 소개된 ORCL.otd 리소스 유형에 대해 다룹니다.

### **ORCL.otd(5)매뉴얼페이지**

ORCL.otd, otd - Oracle Traffic Director용 리소스 유형 구현

### **설명**

ORCL.otd 리소스 유형은 Oracle Solaris Cluster 구성에서 Oracle Traffic Director 응용 프로그램을 나타냅니다.

ORCL.otd 리소스 유형은 다중 마스터 리소스로, 두 가지 모드 중 하나에서 구성할 수 있습니다. 두 모드를 통해 서버 인스턴스를 동시에 다중 노드에서 실행할 수 있기는 하지만, 클라이언트가 서버 인스턴스에 연결하는 방식이 다릅니다. 논리 호스트가 사용되는 첫번째 모드에서는 논리 호스트 리소스가 온라인 상태인 노드가 요청을 받습니다. 공유 주소가 사용되는 두번째 모드에서는 Oracle Solaris Cluster 소프트웨어의 로드 균형 조정 기능을 통해 들어오는 클라이언트 요청이 여러 인스턴스로 분배됩니다. 다중 논리 호스트를 사용하여 서버 인스턴스의 사용률을 향상시킬 수 있습니다.

ORCL.otd 리소스 유형은 명령을 소유한 userid로 다음과 같은 Oracle Traffic Director 명령을 실행합니다.

- \$ORACLE\_HOME/lib/parsexml
- \$INSTANCE\_HOME/bin/startserv
- \$INSTANCE\_HOME/bin/stopserv

Oracle Traffic Director 인스턴스는 동일한 userid의 리소스를 통해 시작됩니다. 해당 명령의 경우 소유자만 실행할 수 있으며 소유자 이외의 다른 사람이 쓸 수 없습니다.

[clresource](http://www.oracle.com/pls/topic/lookup?ctx=E29093&id=-clresource-1cl)(1CL)를 사용하여 ORCL.otd 리소스에서 다음 등록 정보를 설정해야 합니다.

### <span id="page-55-0"></span>**표준등록정보**

표준 리소스 등록 정보인 Scalable, Network\_resources\_used, Port\_list, Load balancing policy 및 Load balancing weights는 확장 가능한 모든 리소스 유형에 공통됩니다. 공유 주소 로드 균형 조정 기능의 동작을 제어하는 등록 정보(예: Scalable, Network\_resources\_used, Port\_list, Load\_balancing\_policy 및 Load balancing weights)는 ORCL.otd 리소스 유형이 공유 주소로 구성된 경우에만 적용할 수 있습니다.

다음 리소스 등록 정보에 대한 전체 설명은 [r\\_properties](http://www.oracle.com/pls/topic/lookup?ctx=E29093&id=-r-properties-5)(5)를 참조하십시오.

#### Load\_balancing\_policy

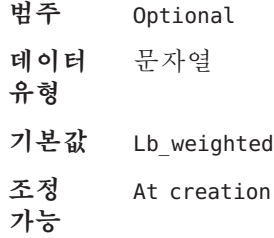

Load\_balancing\_weights

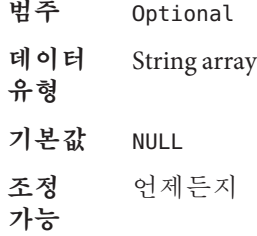

Network resources used

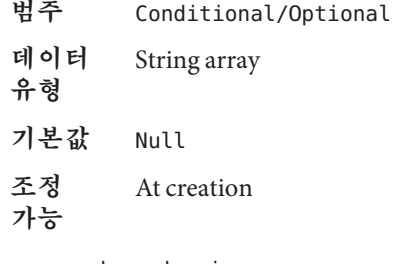

Resource\_dependencies

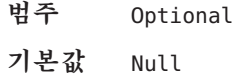

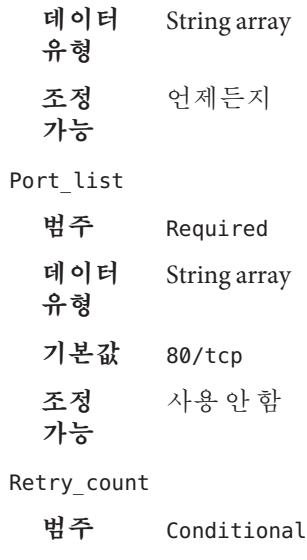

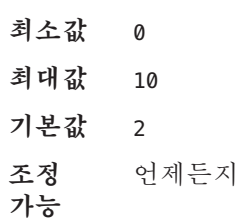

Retry\_interval

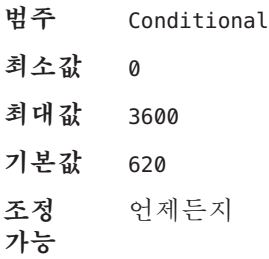

Thorough\_probe\_interval

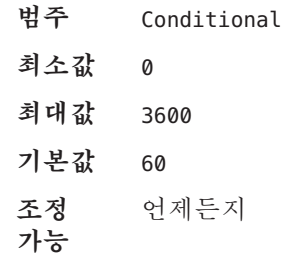

### <span id="page-57-0"></span>**확장등록정보**

Oracle\_home

#### **범주**

Required

**데이터 유형** 문자열

#### **기본값**

---not set---

#### **조정 가능**

사용 안 함

이 등록 정보는 Oracle Traffic Director 설치 홈 디렉토리 경로 이름의 노드별 문자열입니다. 리소스를 만들 때 각 노드에 대해 이 등록 정보를 지정해야 합니다.

#### Instance\_home

#### **범주**

Required

**데이터 유형** 문자열

#### **기본값**

---not set---

#### **조정 가능**

사용 안 함

이 등록 정보는 Oracle Traffic Director 인스턴스 디렉토리 경로 이름의 노드별 문자열입니다. 리소스를 만들 때 각 노드에 대해 이 등록 정보를 지정해야 합니다.

Server\_URL

#### **범주**

Required **데이터 유형** 문자열 **기본값** Null **조정 가능** 언제든지 기본적으로 Oracle Traffic Director 서버 인스턴스는 localhost:port(논리 호스트가 사용되는 경우) 또는 shared address:port(공유 주소가 사용되는 경우)를 통해 프로브됩니다.

이 등록 정보를 통해 Oracle Traffic Director 서버 인스턴스를 모니터링할 대체 URL을 지정할 수 있습니다. 결함 모니터에서는 지정된 URL에 대해 주기적으로 HTTP GET 명령을 실행하고, HTTP 요청이 응답 코드 500 "Internal Server Error"와 함께 반환되거나 애플리케이션 서버가 구성된 시간 초과 기간 내에 응답하지 않을 경우 조치를 취합니다.

Monitor retry count

**범주** Required **데이터 유형** 정수 **최소값** -1 **기본값** 4 **조정 가능** 언제든지

결함 모니터 다시 시작을 제어합니다. 이 등록 정보는 결함 모니터가 Process Monitor Facility에 의해 다시 시작된 횟수를 나타내며 [pmfadm](http://www.oracle.com/pls/topic/lookup?ctx=E29093&id=-pmfadm-1m)(1M) 명령으로 전달된 -n 옵션에 해당합니다. 다시 시작 횟수는 지정된 기간 동안 집계됩니다. 자세한 내용은 Monitor\_retry\_interval 등록 정보를 참조하십시오. 이 등록 정보는 웹 서버가 아니라 결함 모니터 자체가 다시 시작된 횟수를 나타냅니다. 웹 서버 다시 시작은 Thorough\_probe\_interval, Retry\_interval 및 Retry\_count 시스템 정의 등록 정보(해당 설명 참조)를 통해 제어됩니다. 자세한 내용은 [clresource](http://www.oracle.com/pls/topic/lookup?ctx=E29093&id=-clresource-1cl)(1CL) 매뉴얼 페이지를 참조하십시오. 이 등록 정보에 대한 값은 언제든지 수정할 수 있습니다.

Monitor retry interval

```
범주
 Required
데이터 유형
 정수
최소값
 -1
기본값
 2
```
#### **조정 가능**

언제든지

결함 모니터의 오류가 집계되는 시간(분)을 나타내며 [pmfadm](http://www.oracle.com/pls/topic/lookup?ctx=E29093&id=-pmfadm-1m)(1M) 명령으로 전달된 -t 옵션에 해당합니다. 결함 모니터 오류 발생 횟수가 Monitor\_retry\_count 값을 초과하면 Process Monitor Facility를 통해 결함 모니터가 다시 시작되지 않습니다. 이 등록 정보에 대한 값은 언제든지 수정할 수 있습니다.

Probe\_timeout

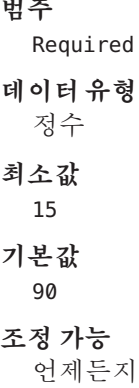

이 등록 정보는 결함 모니터가 Oracle Traffic Director 인스턴스 프로브에 사용하는 시간 초과 값(초)입니다. 이 등록 정보에 대한 값은 언제든지 수정할 수 있습니다.

Num\_probes

### **범주** Required **데이터 유형** 정수 **최소값** 1 **기본값** 2 **조정 가능** 언제든지

이 등록 정보는 Oracle Traffic Director 서버 인스턴스에 대한 조치를 취하기 전에 결함 모니터가 프로브 중 시간 초과될 수 있는 횟수를 나타냅니다. 이 등록 정보에 대한 값은 언제든지 수정할 수 있습니다.

### <span id="page-60-0"></span>**예**

이 절의 모든 예에서는 다음과 같이 가정됩니다.

Oracle Traffic Director 소프트웨어가 다음과 같이 /global/otd/otd-home 디렉토리의 클러스터화된 파일 시스템에 설치되어 있습니다.

- 클러스터화된 파일 시스템은 별도의 리소스 otd-gfs-rs에 있습니다.
- 리소스 그룹은 otd-hasp-rg입니다.
- 마운트 지점은 /global/otd입니다.

Oracle Traffic Director 서버 Instance\_home 디렉토리가 설치에 사용된 것과 동일한 클러스터화된 파일 시스템에 있지만, 각 노드에 고유의 서버 Instance\_home 디렉토리가 있습니다. 이 절의 예에서 노드와 디렉토리는 다음과 같습니다.

node1: /global/otd/otd-1/net-otd-a node2: /global/otd/otd-2/net-otd-a node3: /global/otd/otd-3/net-otd-a node4: /global/otd/otd-4/net-otd-a

다음 명령을 사용하여 Oracle Traffic Director 리소스 유형을 등록할 수 있습니다.

#### # **clresourcetype register ORCL.otd**

**예 A–1** 논리 호스트에 사용할 Oracle Traffic Director 리소스 만들기

이 예에서는 리소스 그룹 otd-rg에 Oracle Traffic Director 리소스 otd-rs를 만듭니다. 4노드 클러스터의 4개 노드 모두에서 동시에 실행되도록 해당 리소스를 구성합니다.

논리 호스트가 사용되고 있는 에이전트 구성을 통해 모든 주소 INADDR\_ANY에서 수신하도록 Oracle Traffic Director 서버 인스턴스를 구성해야 합니다. 이를 통해 결함 모니터는 기본 Port\_List, 80/tcp를 사용하는 각 노드의 localhost 주소에 연결할 수 있습니다. 클라이언트는 리소스 그룹 lh-rg에 포함된 논리 호스트 리소스 lh-rs에서 구성된 IP 주소를 사용합니다. 호스트 이름 otd-a-lh는 클러스터가 사용하는 이름 지정 서비스와 서버 인스턴스에 액세스할 클라이언트에서 구성됩니다.

이 예에서 논리 호스트를 만들려면 다음과 같이 하십시오.

```
# clresourcegroup create -p Nodelist="node1,node2,node3,node4" -p Failback=True lh-rg \
# clreslogicalhostname create -g lh-rg -h otd-a-lh lh-rs \
# clresourcegroup online -eM lh-rg
```
실행 중인 Oracle Traffic Director 인스턴스가 있는 노드로 논리 호스트가 자동으로 페일오버되도록 지원하려면 다음과 같이 하십시오.

- 논리 호스트 리소스 그룹은 Oracle Traffic Director 리소스 그룹으로 페일오버가 위임되는 강한 긍정적 유사성을 가져야 합니다.
- 또한 논리 호스트 리소스는 로컬 노드 범위의 Oracle Traffic Director 리소스에 대해 오프라인 다시 시작 종속성을 가져야 합니다.

**예 A–1** 논리 호스트에 사용할 Oracle Traffic Director 리소스 만들기 *(***계속***)*

Oracle Traffic Director 리소스 그룹 및 리소스를 만들려면 다음과 같이 하십시오.

```
# clresourcegroup create -S otd-rg \
# clresourcetype register ORCL.otd \
# clresource create -g otd-rg -t ORCL.otd \
-p ORACLE_HOME=/global/otd/otd-home \
-p INSTANCE_HOME{node1}=/global/otd/otd-1/net-otd-a \
-p INSTANCE_HOME{node2}=/global/otd/otd-2/net-otd-a \
-p INSTANCE_HOME{node3}=/global/otd/otd-3/net-otd-a \
-p INSTANCE_HOME{node4}=/global/otd/otd-4/net-otd-a \
-p Resource_dependencies_offline_restart=otd-gfs-rs \
-p Port_List=80/tcp otd-rs \
# clresourcegroup set -p RG_affinities+=+++otd-rg lh-rg \
# clresource set -p Resource_dependencies_offline_restart+=otd-rs{local_node} lh-rs
```
**예 A–2** 공유 주소에 사용할 Oracle Traffic Director 리소스 만들기

이 예에서는 web-rg라는 리소스 그룹에 4노드 클러스터의 4개 노드 모두에서 동시에 실행되도록 구성되는 otd-rg라는 Oracle Traffic Director otd-rs 리소스를 만듭니다.

Oracle Traffic Director 서버 인스턴스는 포트 80에서 수신하도록 구성되며 리소스 그룹 sa-rg에 포함된 sa-rs라는 SharedAddress 리소스에 구성된 IP 주소를 사용합니다. 호스트 이름 otd-a-sa는 클러스터가 사용하는 이름 지정 서비스와 서버 인스턴스에 액세스할 클라이언트에서 구성됩니다.

이 예에 대한 공유 주소 리소스 그룹 및 리소스를 만들려면 다음과 같이 하십시오.

```
# clresourcegroup create sa-rg \
# clressharedaddress create -g sa-rg -h otd-a-sa sa-rs \
# clresourcegroup online -eM sa-rg
```
Oracle Traffic Director 리소스 그룹 및 리소스를 만들려면 다음과 같이 하십시오.

```
# clresourcegroup create -S otd-rg \
# clresourcetype register ORCL.otd \
# clresource create -g otd-rg -t ORCL.otd \
-p ORACLE_HOME=/global/otd/otd-home \
-p INSTANCE_HOME{node1}=/global/otd/otd-1/net-otd-a \
-p INSTANCE_HOME{node2}=/global/otd/otd-2/net-otd-a \
-p INSTANCE_HOME{node3}=/global/otd/otd-3/net-otd-a \
-p INSTANCE_HOME{node4}=/global/otd/otd-4/net-otd-a \
-p Resource_dependencies_offline_restart=otd-gfs-rs \
-p Resource_dependencies=sa-rs \
-p Port_List=80/tcp \
-p Scalable=True \
otd-rs
```
**예 A–3** 대체모니터링Server\_URL설정

특정 URL을 프로브하도록 에이전트 결함 모니터를 구성하려면 Server\_URL 확장 등록 정보에서 프로브할 URL을 지정하십시오.

62 Oracle Solaris Cluster 4.1**릴리스노트** • 2014**년**9**월**, E37873-03

```
예 A–3 대체모니터링Server_URL설정 (계속)
```
다음 예에서는 Server\_URL 확장 등록 정보를 설정하는 방법을 보여줍니다. 이 경우 Oracle Traffic Director 서버 인스턴스는 통계 모니터링이 사용으로 설정되도록 구성되며 http://localhost:80/stats-xml URL로 설정됩니다.

```
# clresource set -p server_url="http://localhost:80/stats-xml" \
otd-rs
```
# **속성**

다음 속성에 대한 설명은 [attributes](http://www.oracle.com/pls/topic/lookup?ctx=E29043&id=-attributes-5)(5)를 참조하십시오.

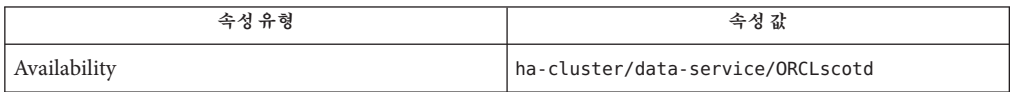

### **참조**

[clresource](http://www.oracle.com/pls/topic/lookup?ctx=E29093&id=-clresource-1cl)(1CL), [clressharedaddress](http://www.oracle.com/pls/topic/lookup?ctx=E29093&id=-clressharedaddress-1cl)(1CL), [clreslogicalhostname](http://www.oracle.com/pls/topic/lookup?ctx=E29093&id=-clreslogicalhostname-1cl)(1CL), [clresourcetype](http://www.oracle.com/pls/topic/lookup?ctx=E29093&id=-clresourcetype-1cl)(1CL), [clresourcegroup](http://www.oracle.com/pls/topic/lookup?ctx=E29093&id=-clresourcegroup-1cl)(1CL), [pmfadm](http://www.oracle.com/pls/topic/lookup?ctx=E29093&id=-pmfadm-1m)(1M), [attributes](http://www.oracle.com/pls/topic/lookup?ctx=E29043&id=-attributes-5)(5), r properties(5), scalable service(5)

**[Oracle Solaris Cluster Data Services Planning and Administration Guide](http://www.oracle.com/pls/topic/lookup?ctx=E29475&id=-)**